# Inspiron 3647

# Manual del propietario

Modelo de equipo: Inspiron 3647 Modelo reglamentario: D09S Tipo reglamentario: D09S001

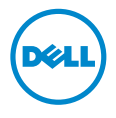

# Notas, precauciones y avisos

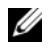

 $\mathscr{U}$  NOTA: Una NOTA indica información importante que le avuda a conseguir un mejor rendimiento del equipo.

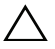

 $\bigwedge$  PRECAUCIÓN: Un mensaje de PRECAUCIÓN indica que existe la posibilidad de dañar el hardware o de perder datos si no se siguen las instrucciones.

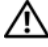

AVISO: Un AVISO indica que existe el riesgo de que se produzcan daños materiales, lesiones o incluso la muerte.

\_\_\_\_\_\_\_\_\_\_\_\_\_\_\_\_\_\_\_\_

#### © 2013 Dell Inc.

Marcas comerciales utilizadas en este texto: Dell™, el logotipo de DELL e Inspiron™ son marcas comerciales de Dell Inc.

2013 - 12 Rev. A00

# Contenido

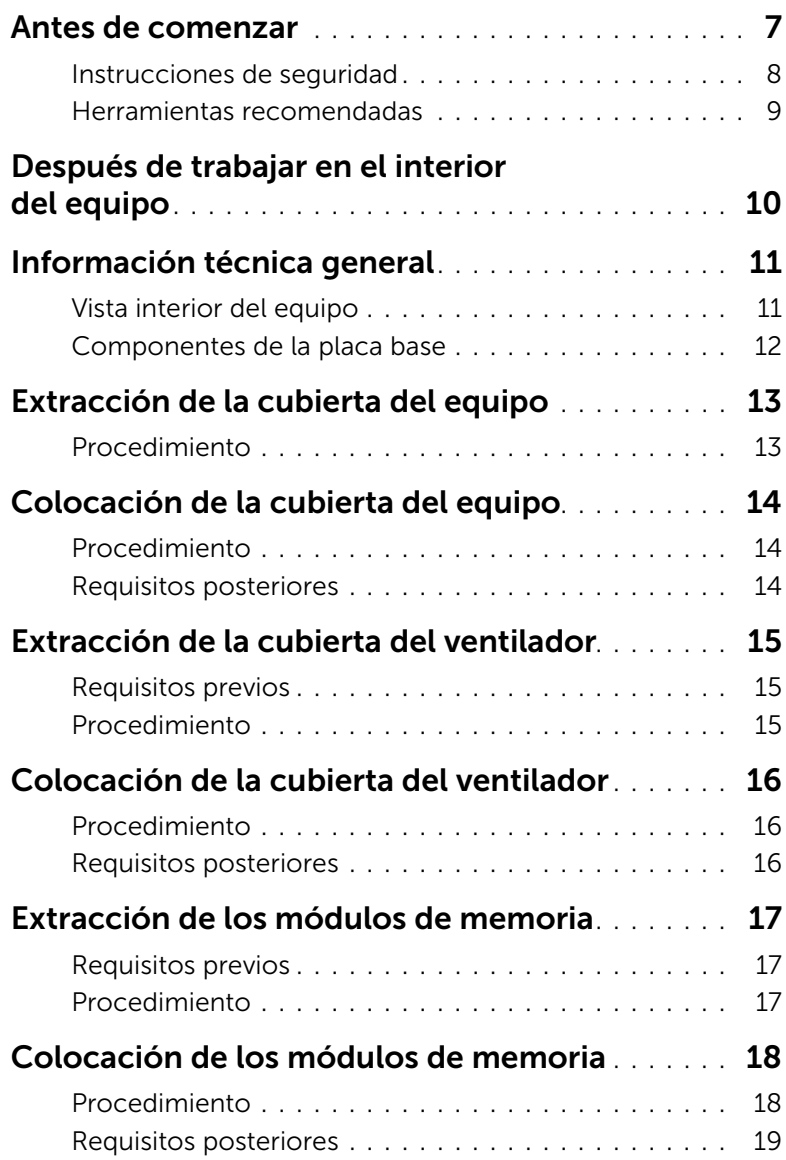

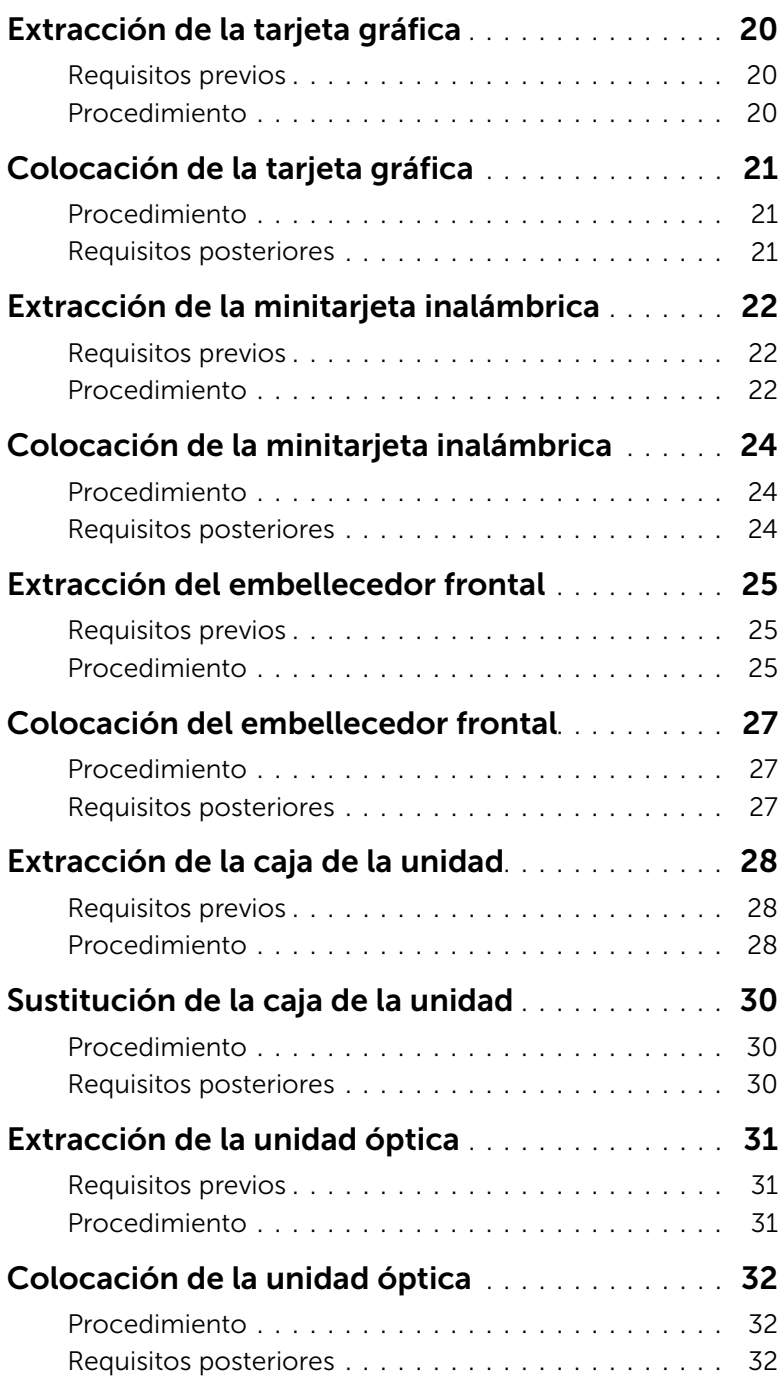

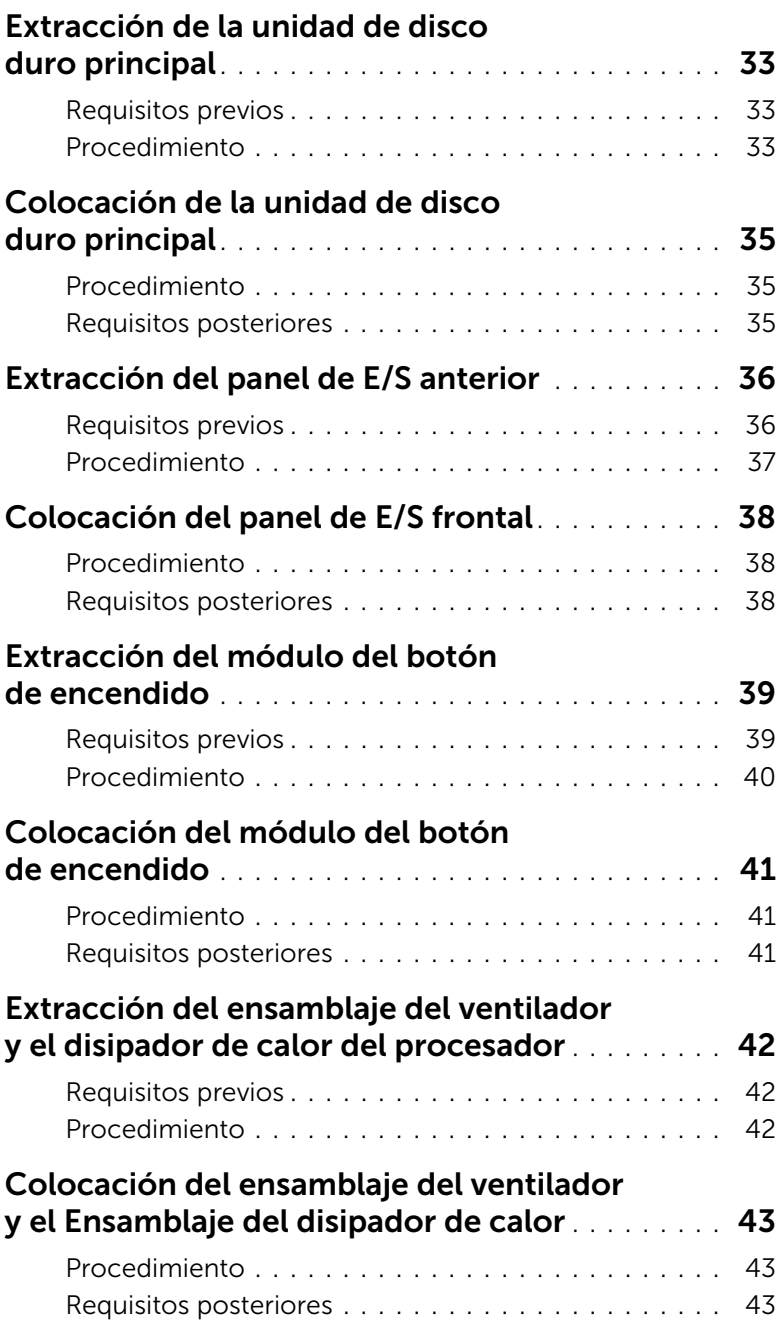

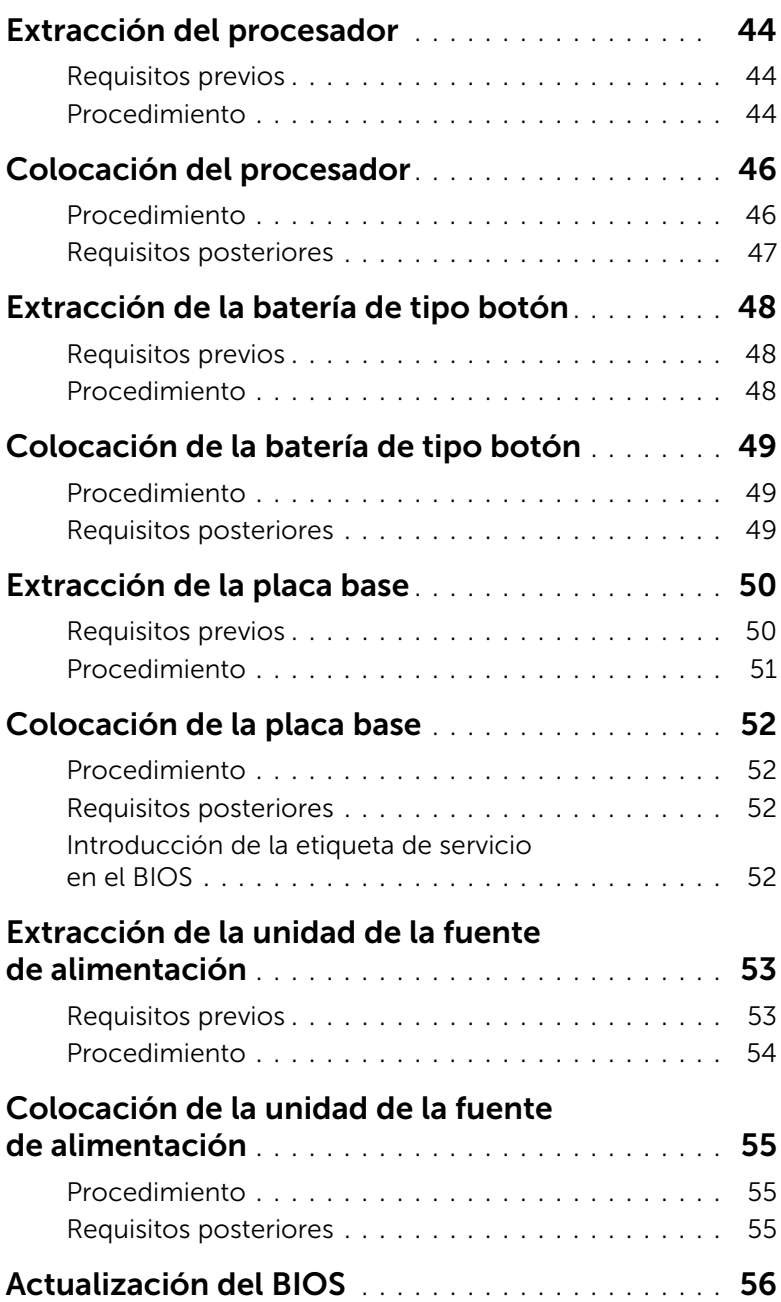

#### <span id="page-6-1"></span><span id="page-6-0"></span>PRECAUCIÓN: Para evitar perder datos, guarde y cierre todos los archivos abiertos y salga de todos los programas abiertos antes de apagar el equipo.

- 1 Guarde y cierre todos los archivos abiertos y salga de todos los programas.
- 2 Apague el equipo.
	- Windows 8: mueva el puntero del ratón hasta la esquina superior o inferior derecha de la pantalla para abrir la barra lateral de accesos y haga clic en Configuración→ Encendido→ Apagar.
	- Windows 7: haga clic en Iniciar  $\leftrightarrow$  Apagar.

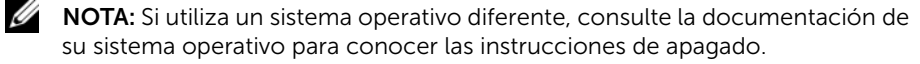

- **3** Desconecte su equipo y todos los dispositivos conectados de las tomas de alimentación eléctrica.
- 4 Desconecte del equipo todos los cables de teléfono, los cables de red y los dispositivos conectados.
- 5 Una vez que el equipo esté desconectado, presione el botón de encendido y manténgalo presionado durante aproximadamente 5 segundos para descargar a tierra la placa base.

#### <span id="page-7-0"></span>Instrucciones de seguridad

Utilice las siguientes directrices de seguridad para proteger su equipo de posibles daños y para garantizar su seguridad personal.

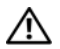

 $\bigwedge$  AVISO: Antes de manipular el interior del equipo, lea las instrucciones de seguridad que se entregan con él. Para obtener información adicional sobre mejores prácticas de seguridad, consulte la página principal de cumplimiento de normativas en dell.com/regulatory\_compliance.

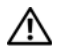

 $\bigwedge$  AVISO: Desconecte todas las fuentes de energía antes de abrir la cubierta o los paneles del equipo. Una vez que termine de trabajar en el interior del equipo, vuelva a colocar todas las cubiertas, los paneles y los tornillos antes de conectarlo a la fuente de energía.

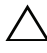

 $\triangle$  PRECAUCIÓN: Para no dañar el equipo, asegúrese de que la superficie de trabajo sea plana y esté limpia.

PRECAUCIÓN: Para evitar dañar los componentes y las tarjetas, manipúlelos por sus bordes y no toque las patas ni los contactos.

 $\sqrt{ }$  PRECAUCIÓN: Los técnicos certificados son las únicas personas autorizadas para extraer la cubierta y acceder a los componentes internos del equipo. Consulte las instrucciones de seguridad para obtener información completa sobre las medidas de seguridad, la manipulación del interior del equipo y la protección contra descargas electrostáticas.

PRECAUCIÓN: Antes de tocar los componentes del interior del ordenador, descargue la electricidad estática de su cuerpo; para ello, toque una superficie metálica sin pintar, como el metal de la parte posterior del ordenador. Mientras trabaja, toque periódicamente una superficie metálica sin pintar para disipar la electricidad estática y evitar que los componentes internos resulten dañados.

PRECAUCIÓN: Cuando desconecte un cable, tire de su conector o de su lengüeta de tiro, y no del cable mismo. Algunos cables poseen conectores con lengüetas de bloqueo o tornillos de apriete manual que debe desenganchar antes de desconectarlos. Al desconectar los cables, manténgalos alineados de manera uniforme para evitar doblar alguna pata del conector. Al conectar los cables, asegúrese de que los conectores y puertos estén orientados y alineados de forma correcta.

PRECAUCIÓN: Para desenchufar un cable de red, desconéctelo primero del equipo y, después, del dispositivo de red.

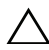

PRECAUCIÓN: Presione y expulse las tarjetas que pueda haber instaladas en el lector de tarjetas multimedia.

### <span id="page-8-0"></span>Herramientas recomendadas

Es posible que los procedimientos de este documento requieran el uso de las siguientes herramientas:

- Un destornillador Phillips
- Punta trazadora de plástico

# <span id="page-9-1"></span><span id="page-9-0"></span>Después de trabajar en el interior del equipo

#### $\bigwedge$  PRECAUCIÓN: Dejar tornillos sueltos o flojos en el interior de su equipo puede dañar gravemente su equipo.

- 1 Coloque todos los tornillos y asegúrese de que ningún tornillo suelto permanezca en el interior del equipo.
- 2 Coloque el equipo en posición vertical.
- **3** Conecte cualquier dispositivo externo, cables, tarjetas y cualquier otra pieza que haya extraído antes de trabajar en el equipo.
- 4 Conecte el equipo y todos los dispositivos conectados a la toma eléctrica.

<span id="page-10-0"></span>AVISO: Antes de manipular el interior del equipo, lea las instrucciones de seguridad que se entregan con él y siga los pasos de ["Antes de comenzar" en la](#page-6-1)  [página](#page-6-1) 7. Después de trabajar en el interior de su equipo, siga las instrucciones que aparecen en ["Después de trabajar en el interior del equipo" en la página](#page-9-1) 10. Para obtener información adicional sobre las prácticas de seguridad recomendadas, consulte la página de inicio sobre el cumplimiento de normativas en: dell.com/regulatory\_compliance.

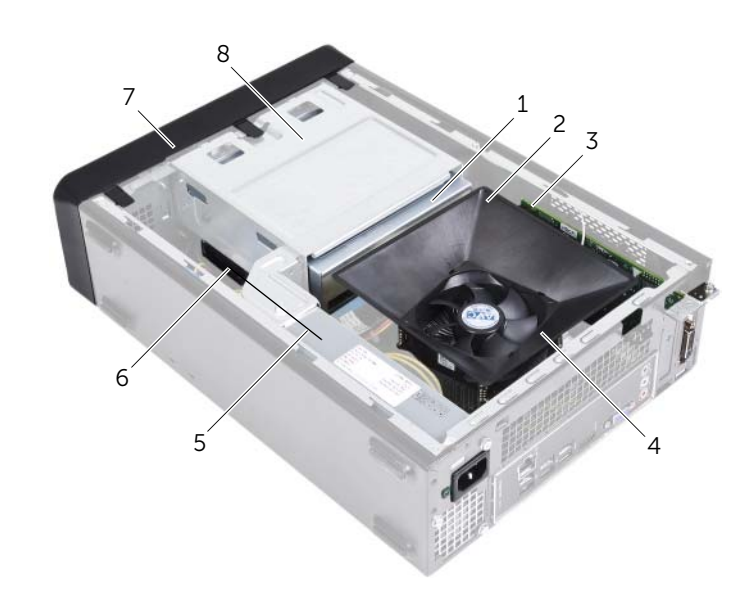

#### <span id="page-10-1"></span>Vista interior del equipo

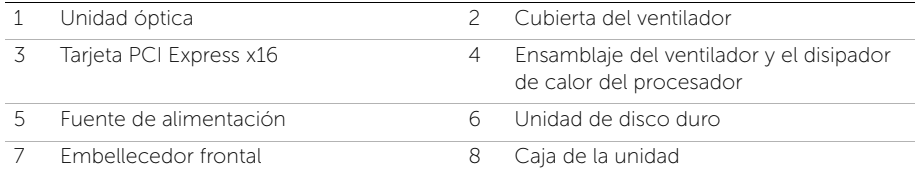

## <span id="page-11-1"></span><span id="page-11-0"></span>Componentes de la placa base

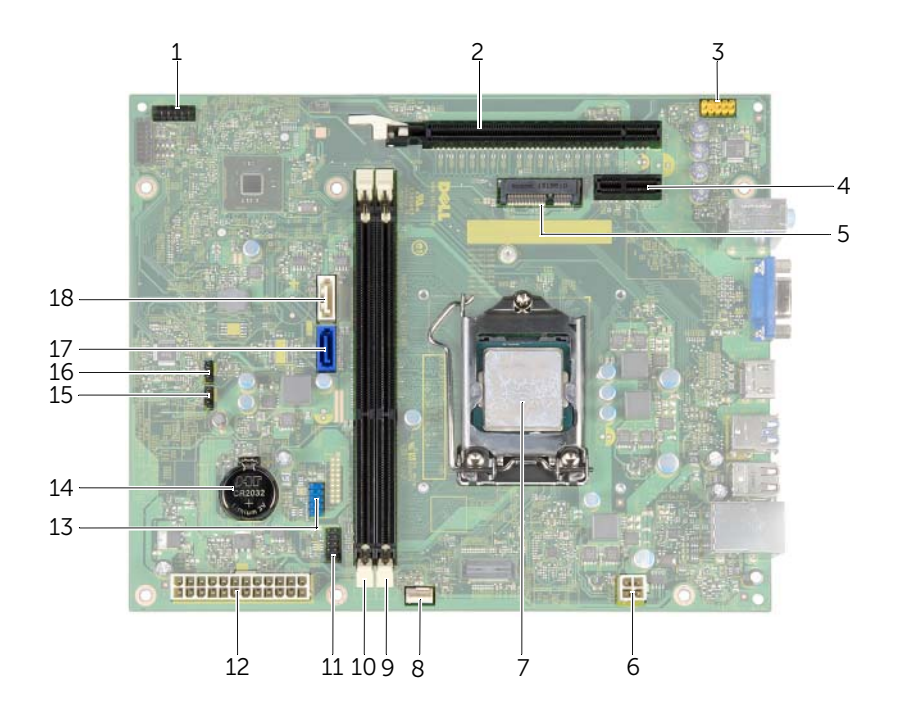

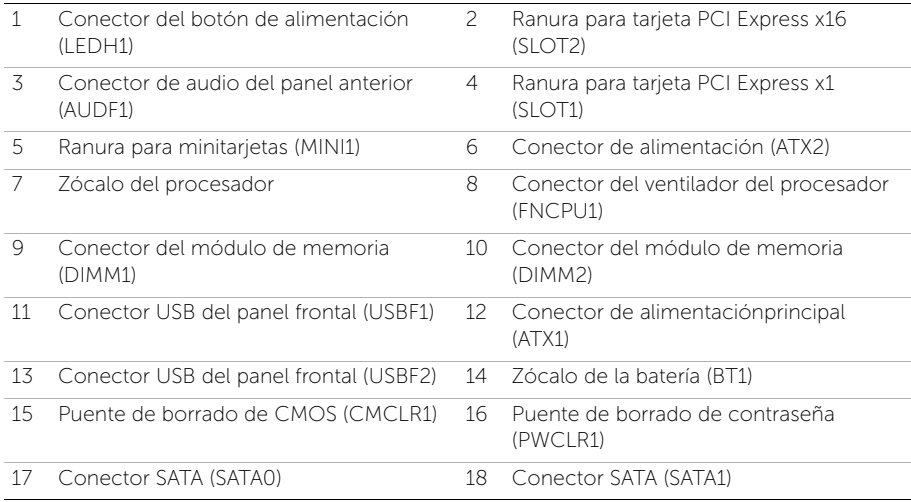

# <span id="page-12-2"></span><span id="page-12-0"></span>Extracción de la cubierta del equipo

 $\sqrt{N}$  AVISO: Antes de manipular el interior del equipo, lea las instrucciones de seguridad que se entregan con él y siga los pasos de ["Antes de comenzar" en la](#page-6-1)  [página](#page-6-1) 7. Después de trabajar en el interior de su equipo, siga las instrucciones que aparecen en ["Después de trabajar en el interior del equipo" en la página](#page-9-1) 10. Para obtener información adicional sobre las prácticas de seguridad recomendadas, consulte la página de inicio sobre el cumplimiento de normativas en: dell.com/regulatory\_compliance.

#### <span id="page-12-1"></span>Procedimiento

- 1 Coloque de lado el equipo con la cubierta hacia arriba.
- 2 Con ayuda de un destornillador, extraiga los tornillos que fijan la cubierta del equipo al chasis.
- 3 Libere la cubierta del equipo tirando desde la parte frontal del equipo.
- 4 Levante la cubierta para separarla del equipo y déjelo a un lado.

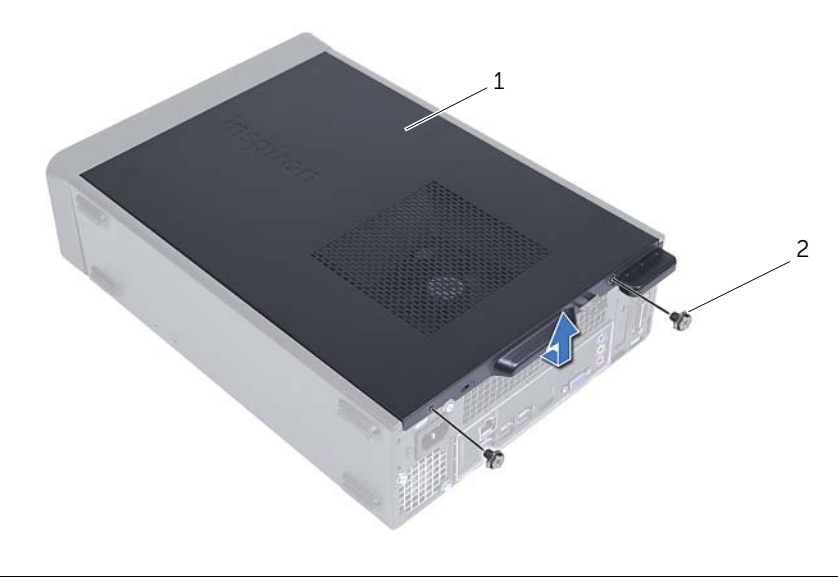

1 Cubierta del equipo 2 Tornillo

# <span id="page-13-3"></span><span id="page-13-0"></span>Colocación de la cubierta del equipo

 $\sqrt{N}$  AVISO: Antes de manipular el interior del equipo, lea las instrucciones de seguridad que se entregan con él y siga los pasos de ["Antes de comenzar" en la](#page-6-1)  [página](#page-6-1) 7. Después de trabajar en el interior de su equipo, siga las instrucciones que aparecen en ["Después de trabajar en el interior del equipo" en la página](#page-9-1) 10. Para obtener información adicional sobre las prácticas de seguridad recomendadas, consulte la página de inicio sobre el cumplimiento de normativas en: dell.com/regulatory\_compliance.

#### <span id="page-13-1"></span>Procedimiento

- 1 Conecte todos los cables y colóquelos siguiendo su trayecto.
- 2 Asegúrese de no dejar herramientas ni piezas adicionales dentro del equipo.
- 3 Alinee las lengüetas de la parte inferior de la cubierta del equipo con las ranuras situadas en el borde del equipo.
- 4 Presione la cubierta del equipo y deslícela hacia la parte frontal de equipo.
- 5 Vuelva a colocar los tornillos que fijan la cubierta al chasis.
- 6 Coloque el equipo en posición vertical.

#### <span id="page-13-2"></span>Requisitos posteriores

Siga las instrucciones del apartado ["Después de trabajar en el interior del equipo" en la](#page-9-1)  [página](#page-9-1) 10.

# <span id="page-14-3"></span><span id="page-14-0"></span>Extracción de la cubierta del ventilador

AVISO: Antes de trabajar en el interior del equipo, lea la información de seguridad que se entrega con el equipo y siga los pasos en ["Antes de comenzar"](#page-6-1)  [en la página](#page-6-1) 7. Después de trabajar en el interior del equipo, siga las instrucciones que aparecen en ["Después de trabajar en el interior del equipo" en la página](#page-9-1) 10 Para obtener información adicional sobre mejores prácticas de seguridad, consulte la página principal de cumplimiento de normativas en dell.com/regulatory\_compliance.

#### <span id="page-14-1"></span>Requisitos previos

Retire la cubierta del equipo. Consulte ["Extracción de la cubierta del equipo" en la](#page-12-2)  [página](#page-12-2) 13.

#### <span id="page-14-2"></span>Procedimiento

- 1 Haga presión sobre la cubierta del ventilador y levántela para soltarla de las pestañas que la sujetan al ensamblaje del ventilador y el disipador de calor.
- 2 Levante la cubierta del ventilador y déjela a un lado.

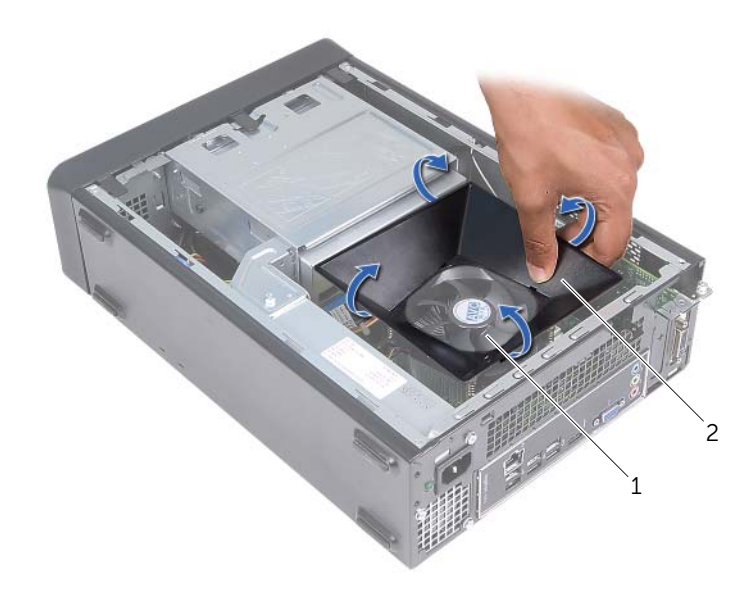

1 Ensamblaje del ventilador y el disipador de calor del procesador 2 Cubierta del ventilador

# <span id="page-15-3"></span><span id="page-15-0"></span>Colocación de la cubierta del ventilador

AVISO: Antes de manipular el interior del equipo, lea las instrucciones de seguridad que se entregan con él y siga los pasos de ["Antes de comenzar" en la](#page-6-1)  [página](#page-6-1) 7. Después de trabajar en el interior de su equipo, siga las instrucciones que aparecen en ["Después de trabajar en el interior del equipo" en la página](#page-9-1) 10. Para obtener información adicional sobre las prácticas de seguridad recomendadas, consulte la página de inicio sobre el cumplimiento de normativas en: dell.com/regulatory\_compliance.

#### <span id="page-15-1"></span>Procedimiento

- 1 Coloque la cubierta del ventilador sobre el ensamblaje del ventilador y el disipador de calor del procesador.
- <span id="page-15-2"></span>2 Presione con suavidad la cubierta hasta que las pestañas encajen.

- 1 Vuelva a colocar la cubierta del equipo. Consulte el apartado "Colocación de la [cubierta del equipo" en la página](#page-13-3) 14.
- 2 Siga las instrucciones del apartado ["Después de trabajar en el interior del equipo" en](#page-9-1)  [la página](#page-9-1) 10.

<span id="page-16-3"></span><span id="page-16-0"></span>AVISO: Antes de trabajar en el interior del equipo, lea la información de seguridad que se entrega con el equipo y siga los pasos en ["Antes de comenzar"](#page-6-1)  [en la página](#page-6-1) 7. Después de trabajar en el interior del equipo, siga las instrucciones que aparecen en ["Después de trabajar en el interior del equipo" en la página](#page-9-1) 10 Para obtener información adicional sobre mejores prácticas de seguridad, consulte la página principal de cumplimiento de normativas en dell.com/regulatory\_compliance.

#### <span id="page-16-1"></span>Requisitos previos

- 1 Retire la cubierta del equipo. Consulte el apartado ["Extracción de la cubierta del](#page-12-2)  [equipo" en la página](#page-12-2) 13.
- 2 Quite la cubierta del ventilador. Consulte el apartado "Extracción de la cubierta del [ventilador" en la página](#page-14-3) 15.

#### <span id="page-16-2"></span>Procedimiento

- 1 Localice el conector del módulo de memoria en la placa base. Consulte el apartado ["Componentes de la placa base" en la página](#page-11-1) 12.
- 2 Presione hacia fuera el gancho de fijación de cada extremo del conector del módulo de memoria.
- 3 Suiete el módulo de memoria y tire de él hacia arriba.

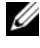

 $\mathscr U$  NOTA: Si resulta difícil sacar el módulo de memoria, sujételo suavemente y tire hacia arriba por un lado y luego por el otro hasta que se suelte del conector.

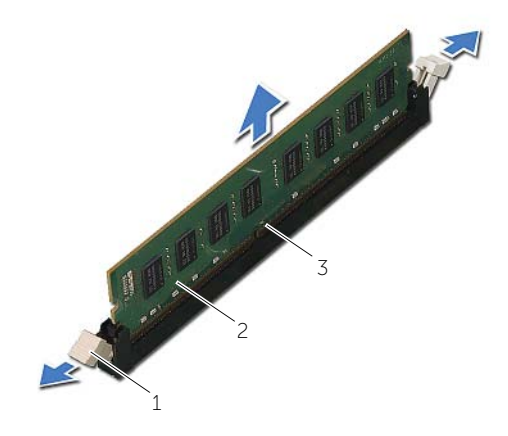

1 Ganchos de fijación (2) 2 Módulo de memoria

3 Conector del módulo de memoria

# <span id="page-17-2"></span><span id="page-17-0"></span>Colocación de los módulos de memoria

AVISO: Antes de trabajar en el interior del equipo, lea la información de seguridad que se entrega con el equipo y siga los pasos en ["Antes de comenzar"](#page-6-1)  [en la página](#page-6-1) 7. Después de trabajar en el interior del equipo, siga las instrucciones que aparecen en ["Después de trabajar en el interior del equipo" en la página](#page-9-1) 10 Para obtener información adicional sobre mejores prácticas de seguridad, consulte la página principal de cumplimiento de normativas en dell.com/regulatory\_compliance.

#### <span id="page-17-1"></span>Procedimiento

- 1 Presione hacia fuera el gancho de fijación de cada extremo del conector del módulo de memoria.
- 2 Alinee la muesca del módulo de memoria con la lengüeta del conector del módulo de memoria.

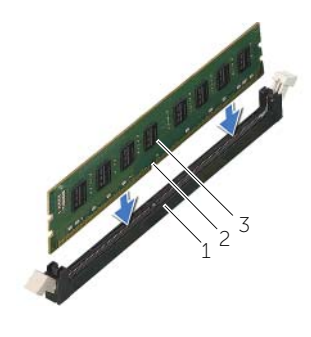

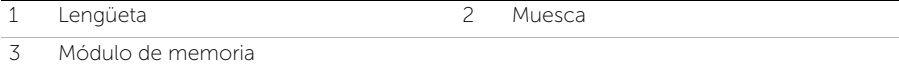

3 Inserte el módulo de memoria en el conector y presiónelo hasta que encaje en su posición fijándolo con los ganchos de sujeción.

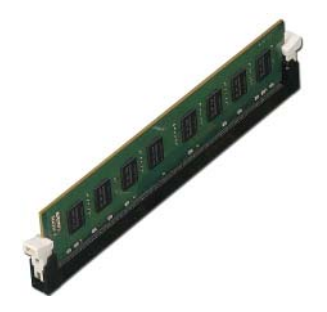

- <span id="page-18-0"></span>1 Coloque la cubierta del ventilador. Consulte el apartado ["Colocación de la cubierta](#page-15-3)  [del ventilador" en la página](#page-15-3) 16.
- 2 Vuelva a colocar la cubierta del equipo. Consulte el apartado ["Colocación de la](#page-13-3)  [cubierta del equipo" en la página](#page-13-3) 14.
- 3 Siga las instrucciones del apartado ["Después de trabajar en el interior del equipo" en](#page-9-1)  [la página](#page-9-1) 10.

<span id="page-19-3"></span><span id="page-19-0"></span>AVISO: Antes de trabajar en el interior del equipo, lea la información de seguridad que se entrega con el equipo y siga los pasos en ["Antes de comenzar"](#page-6-1)  [en la página](#page-6-1) 7. Después de trabajar en el interior del equipo, siga las instrucciones que aparecen en ["Después de trabajar en el interior del equipo" en la página](#page-9-1) 10 Para obtener información adicional sobre mejores prácticas de seguridad, consulte la página principal de cumplimiento de normativas en dell.com/regulatory\_compliance.

#### <span id="page-19-1"></span>Requisitos previos

- 1 Retire la cubierta del equipo. Consulte el apartado ["Extracción de la cubierta del](#page-12-2)  [equipo" en la página](#page-12-2) 13.
- 2 Ouite la cubierta del ventilador. Consulte el apartado "Extracción de la cubierta del [ventilador" en la página](#page-14-3) 15.

#### <span id="page-19-2"></span>Procedimiento

- 1 Con un destornillador, quite el tornillo que sujeta la tarjeta gráfica.
- 2 Presione la lengüeta de fijación hacia abajo, sujete la tarjeta por las esquinas superiores y extráigala del conector.
- **NOTA:** Quite cualquier tarjeta PCI-Express x1 que pueda haber antes de extraer la tarjeta gráfica.

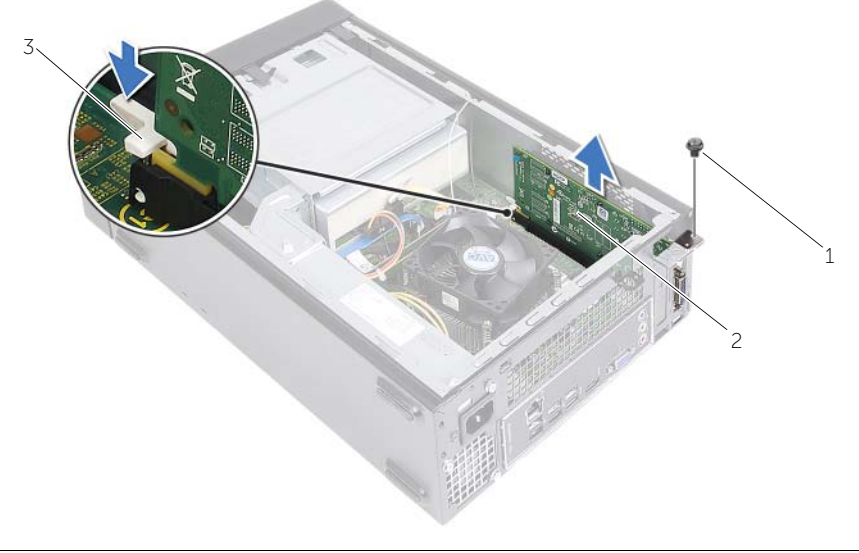

1 Tornillo 2 Tarjeta gráfica

3 Lengüeta de fijación

<span id="page-20-3"></span><span id="page-20-0"></span>AVISO: Antes de trabajar en el interior del equipo, lea la información de seguridad que se entrega con el equipo y siga los pasos en ["Antes de comenzar"](#page-6-1)  [en la página](#page-6-1) 7. Después de trabajar en el interior del equipo, siga las instrucciones que aparecen en ["Después de trabajar en el interior del equipo" en la página](#page-9-1) 10 Para obtener información adicional sobre mejores prácticas de seguridad, consulte la página principal de cumplimiento de normativas en dell.com/regulatory\_compliance.

#### <span id="page-20-1"></span>Procedimiento

- 1 Localice la ranura de la tarjeta PCI-Express x16. Consulte el apartado ["Componentes de la placa base" en la página](#page-11-1) 12.
- 2 Alinee la tarieta gráfica con la ranura de la tarieta PCI Express x16 de la placa base.
- **3** Coloque la tarjeta en la ranura y oprímala hacia abajo firmemente. Aseqúrese de que la tarjeta esté completamente asentada en la ranura.
- <span id="page-20-2"></span>4 Coloque el tornillo que sujeta la tarjeta gráfica.

- 1 Coloque la cubierta del ventilador. Consulte el apartado ["Colocación de la cubierta](#page-15-3)  [del ventilador" en la página](#page-15-3) 16.
- 2 Vuelva a colocar la cubierta del equipo. Consulte el apartado "Colocación de la [cubierta del equipo" en la página](#page-13-3) 14.

# <span id="page-21-3"></span><span id="page-21-0"></span>Extracción de la minitarjeta inalámbrica

 $\sqrt{N}$  AVISO: Antes de manipular el interior del equipo, lea las instrucciones de seguridad que se entregan con él y siga los pasos de ["Antes de comenzar" en la](#page-6-1)  [página](#page-6-1) 7. Después de trabajar en el interior de su equipo, siga las instrucciones que aparecen en ["Después de trabajar en el interior del equipo" en la página](#page-9-1) 10. Para obtener información adicional sobre las prácticas de seguridad recomendadas, consulte la página de inicio sobre el cumplimiento de normativas en: dell.com/regulatory\_compliance.

#### <span id="page-21-1"></span>Requisitos previos

- 1 Retire la cubierta del equipo. Consulte el apartado ["Extracción de la cubierta del](#page-12-2)  [equipo" en la página](#page-12-2) 13.
- 2 Quite la cubierta del ventilador. Consulte el apartado "Extracción de la cubierta del [ventilador" en la página](#page-14-3) 15.

#### <span id="page-21-2"></span>Procedimiento

- 1 Coloque la minitarieta inalámbrica.
- 2 Desconecte los cables de la antena de la minitarjeta inalámbrica.
- 3 Retire el tornillo que fija la minitarjeta inalámbrica a la tarjeta de sistema.

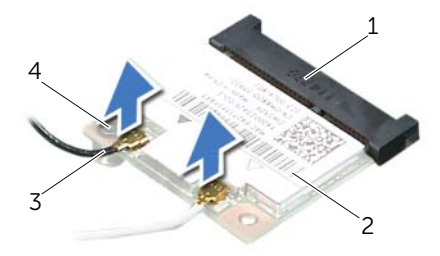

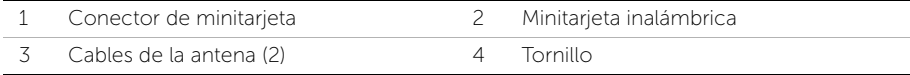

4 Deslice y extraiga la minitarjeta inalámbrica del conector de la minitarjeta inalámbrica.

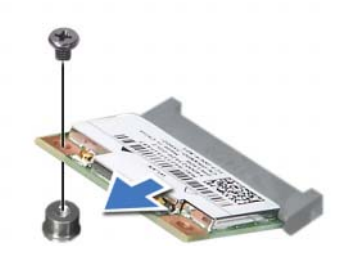

# <span id="page-23-3"></span><span id="page-23-0"></span>Colocación de la minitarjeta inalámbrica

AVISO: Antes de manipular el interior del equipo, lea las instrucciones de seguridad que se entregan con él y siga los pasos de ["Antes de comenzar" en la](#page-6-1)  [página](#page-6-1) 7. Después de trabajar en el interior de su equipo, siga las instrucciones que aparecen en ["Después de trabajar en el interior del equipo" en la página](#page-9-1) 10. Para obtener información adicional sobre las prácticas de seguridad recomendadas, consulte la página de inicio sobre el cumplimiento de normativas en: dell.com/regulatory\_compliance.

#### <span id="page-23-1"></span>Procedimiento

#### $\triangle$  PRECAUCIÓN: Para evitar que se produzcan daños en la tarjeta inalámbrica, no coloque cables debajo de ella.

- 1 Localice la ranura de la minitarieta inalámbrica. Consulte el apartado ["Componentes de la placa base" en la página](#page-11-1) 12.
- 2 Alinee la muesca de la minitarieta inalámbrica con la lengüeta del conector de la minitarjeta inalámbrica.
- 3 Deslice el conector de la minitarjeta inalámbrica en ángulo hacia el conector de la placa base.
- 4 Presione el otro extremo de la minitarjeta inalámbrica y vuelva a colocar el tornillo que asegura la minitarjeta inalámbrica a la placa base.
- 5 Conecte los cables de la antena a la minitarjeta inalámbrica.

La siguiente tabla proporciona el esquema de los colores de los cables de la antena para la minitarjeta inalámbrica compatible con el equipo:

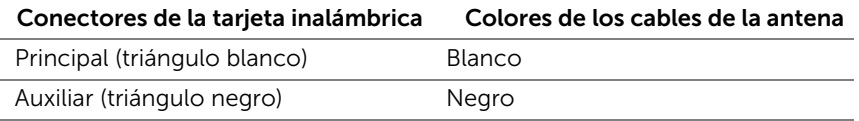

- <span id="page-23-2"></span>1 Coloque la cubierta del ventilador. Consulte el apartado ["Colocación de la cubierta](#page-15-3)  [del ventilador" en la página](#page-15-3) 16.
- 2 Vuelva a colocar la cubierta del equipo. Consulte el apartado "Colocación de la [cubierta del equipo" en la página](#page-13-3) 14.

# <span id="page-24-3"></span><span id="page-24-0"></span>Extracción del embellecedor frontal

AVISO: Antes de trabajar en el interior del equipo, lea la información de seguridad que se entrega con el equipo y siga los pasos en ["Antes de comenzar"](#page-6-1)  [en la página](#page-6-1) 7. Después de trabajar en el interior del equipo, siga las instrucciones que aparecen en ["Después de trabajar en el interior del equipo" en la página](#page-9-1) 10 Para obtener información adicional sobre mejores prácticas de seguridad, consulte la página principal de cumplimiento de normativas en dell.com/regulatory\_compliance.

#### <span id="page-24-1"></span>Requisitos previos

Retire la cubierta del equipo. Consulte el apartado ["Extracción de la cubierta del equipo"](#page-12-2)  [en la página](#page-12-2) 13.

#### <span id="page-24-2"></span>Procedimiento

- 1 Coloque el equipo en posición vertical.
- 2 Sujete y vaya soltando por orden las lengüetas del embellecedor empezando por la parte superior y hacia fuera del panel frontal.

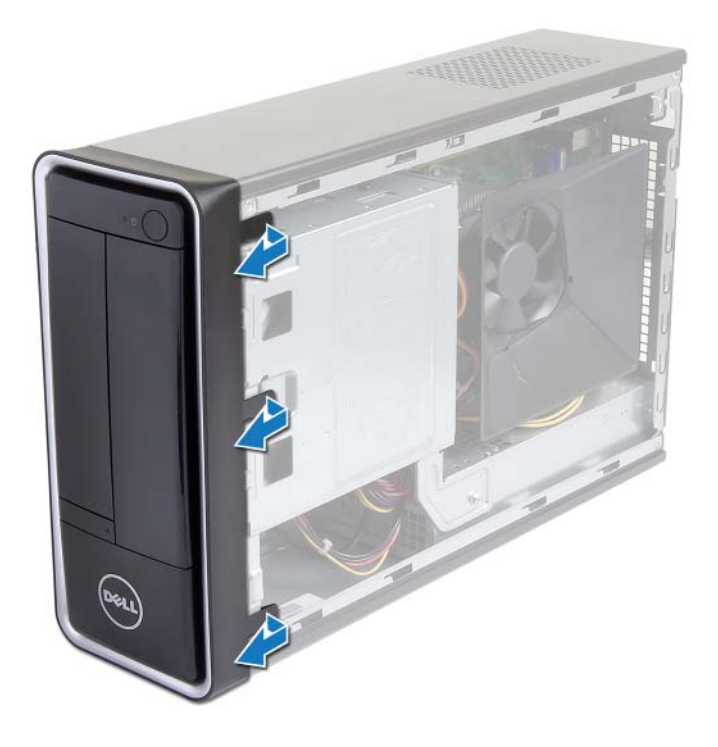

 Gire y tire del panel frontal para separarlo del equipo y soltar las abrazaderas del bisel de las ranuras del panel frontal.

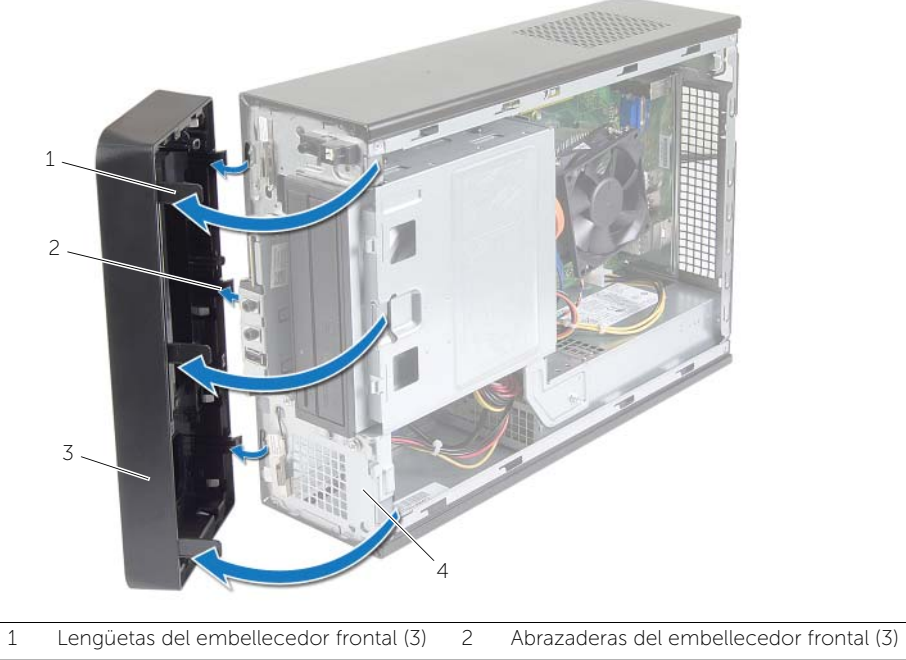

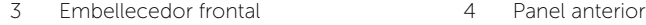

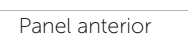

<span id="page-26-3"></span><span id="page-26-0"></span>AVISO: Antes de trabajar en el interior del equipo, lea la información de seguridad que se entrega con el equipo y siga los pasos en ["Antes de comenzar"](#page-6-1)  [en la página](#page-6-1) 7. Después de trabajar en el interior del equipo, siga las instrucciones que aparecen en ["Después de trabajar en el interior del equipo" en la página](#page-9-1) 10 Para obtener información adicional sobre mejores prácticas de seguridad, consulte la página principal de cumplimiento de normativas en dell.com/regulatory\_compliance.

#### <span id="page-26-1"></span>Procedimiento

- 1 Alinee e inserte las abrazaderas del bisel frontal en las ranuras del panel frontal.
- 2 Gire el embellecedor frontal hacia el equipo hasta que las pestañas encajen.

#### <span id="page-26-2"></span>Requisitos posteriores

Vuelva a colocar la cubierta del equipo. Consulte el apartado ["Colocación de la cubierta](#page-13-3)  [del equipo" en la página](#page-13-3) 14.

<span id="page-27-3"></span><span id="page-27-0"></span> $\sqrt{N}$  AVISO: Antes de manipular el interior del equipo, lea las instrucciones de seguridad que se entregan con él y siga los pasos de ["Antes de comenzar" en la](#page-6-1)  [página](#page-6-1) 7. Después de trabajar en el interior de su equipo, siga las instrucciones que aparecen en ["Después de trabajar en el interior del equipo" en la página](#page-9-1) 10. Para obtener información adicional sobre las prácticas de seguridad recomendadas, consulte la página de inicio sobre el cumplimiento de normativas en: dell.com/regulatory\_compliance.

#### <span id="page-27-1"></span>Requisitos previos

- 1 Retire la cubierta del equipo. Consulte el apartado ["Extracción de la cubierta del](#page-12-2)  [equipo" en la página](#page-12-2) 13.
- 2 Quite la cubierta del ventilador. Consulte el apartado "Extracción de la cubierta del [ventilador" en la página](#page-14-3) 15.
- 3 Extraiga el embellecedor frontal. Consulte el apartado ["Extracción del](#page-24-3)  [embellecedor frontal" en la página](#page-24-3) 25. Coloque de lado el equipo con la cubierta hacia arriba.

#### <span id="page-27-2"></span>Procedimiento

1 Ouite los tornillos que fijan la caja de la unidad al chasis.

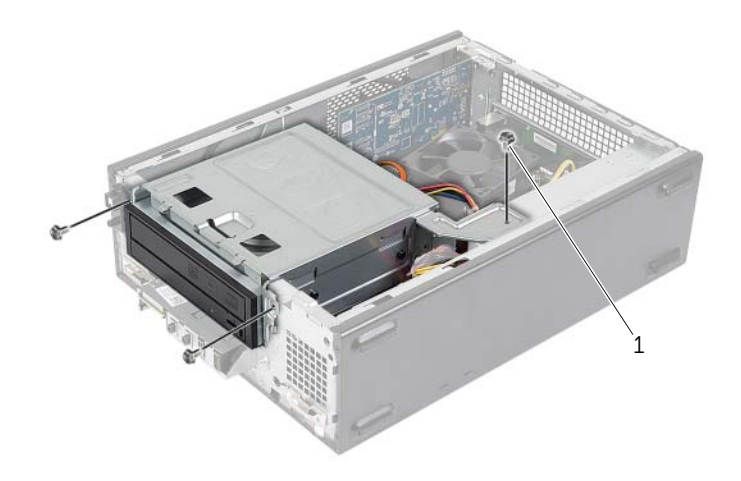

- 2 Desconecte los cables de alimentación y de datos de los conectores de la unidad óptica.
- 3 Desconecte los cables de alimentación y de datos de los conectores de la unidad de disco duro.

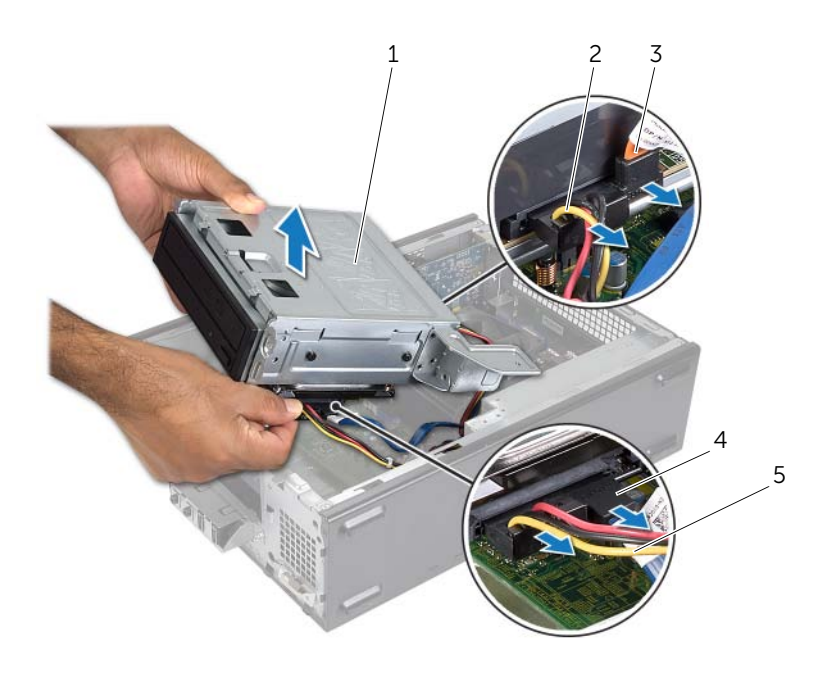

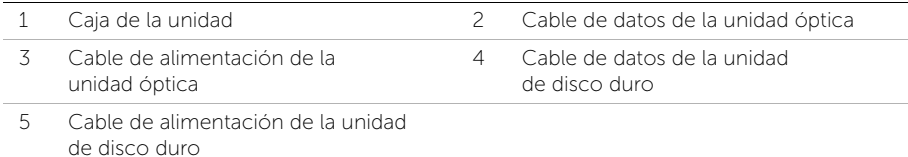

- 4 Saque la caja de la unidad del chasis.
- 5 Extraiga la unidad óptica. Consulte el apartado ["Extracción de la unidad óptica" en](#page-30-3)  [la página](#page-30-3) 31.
- 6 Extraiga la unidad de disco duro. Consulte el apartado ["Extracción de la unidad de](#page-32-3)  [disco duro principal" en la página](#page-32-3) 33.

# <span id="page-29-3"></span><span id="page-29-0"></span>Sustitución de la caja de la unidad

 $\sqrt{N}$  AVISO: Antes de manipular el interior del equipo, lea las instrucciones de seguridad que se entregan con él y siga los pasos de ["Antes de comenzar" en la](#page-6-1)  [página](#page-6-1) 7. Después de trabajar en el interior de su equipo, siga las instrucciones que aparecen en ["Después de trabajar en el interior del equipo" en la página](#page-9-1) 10. Para obtener información adicional sobre las prácticas de seguridad recomendadas, consulte la página de inicio sobre el cumplimiento de normativas en: dell.com/regulatory\_compliance.

#### <span id="page-29-1"></span>Procedimiento

- 1 Vuelva a colocar la unidad óptica. Consulte el apartado ["Colocación de la unidad](#page-31-3)  [óptica" en la página](#page-31-3) 32.
- 2 Vuelva a colocar la unidad de disco duro. Consulte el apartado ["Colocación de la](#page-34-3)  [unidad de disco duro principal" en la página](#page-34-3) 35.
- **3** Coloque con cuidado la caja de la unidad en el chasis.
- 4 Coloque los tornillos que fijan la caja de la unidad al chasis.
- 5 Conecte los cables de alimentación y de datos a los conectores de la unidad óptica.
- 6 Conecte los cables de alimentación y de datos a los conectores de la unidad de disco duro.

- <span id="page-29-2"></span>1 Vuelva a colocar el embellecedor frontal. Consulte el apartado ["Extracción del](#page-24-3)  [embellecedor frontal" en la página](#page-24-3) 25.
- 2 Coloque la cubierta del ventilador. Consulte el apartado "Colocación de la cubierta [del ventilador" en la página](#page-15-3) 16.
- 3 Vuelva a colocar la cubierta del equipo. Consulte el apartado ["Colocación de la](#page-13-3)  [cubierta del equipo" en la página](#page-13-3) 14.
- 4 Siga las instrucciones del apartado ["Después de trabajar en el interior del equipo" en](#page-9-1)  [la página](#page-9-1) 10.

<span id="page-30-3"></span><span id="page-30-0"></span> $\sqrt{N}$  AVISO: Antes de manipular el interior del equipo, lea las instrucciones de seguridad que se entregan con él y siga los pasos de ["Antes de comenzar" en la](#page-6-1)  [página](#page-6-1) 7. Después de trabajar en el interior de su equipo, siga las instrucciones que aparecen en ["Después de trabajar en el interior del equipo" en la página](#page-9-1) 10. Para obtener información adicional sobre las prácticas de seguridad recomendadas, consulte la página de inicio sobre el cumplimiento de normativas en: dell.com/regulatory\_compliance.

#### <span id="page-30-1"></span>Requisitos previos

- 1 Retire la cubierta del equipo. Consulte el apartado ["Extracción de la cubierta del](#page-12-2)  [equipo" en la página](#page-12-2) 13.
- 2 Quite la cubierta del ventilador. Consulte el apartado "Extracción de la cubierta del [ventilador" en la página](#page-14-3) 15.
- 3 Extraiga el embellecedor frontal. Consulte el apartado ["Extracción del](#page-24-3)  [embellecedor frontal" en la página](#page-24-3) 25.
- 4 Retire la caja de la unidad. Consulte el apartado ["Extracción de la caja de la unidad"](#page-27-3)  [en la página](#page-27-3) 28.

#### <span id="page-30-2"></span>Procedimiento

- 1 Quite los los tornillos que fijan la unidad óptica a la caja de la unidad.
- 2 Saque la unidad óptica de la caja de la unidad.
- **3** Deie a un lado la unidad óptica.

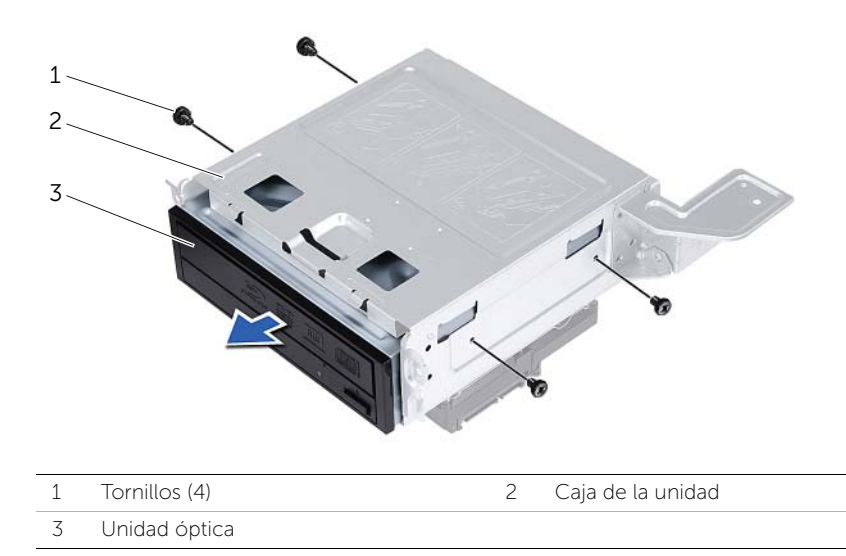

# <span id="page-31-3"></span><span id="page-31-0"></span>Colocación de la unidad óptica

 $\sqrt{N}$  AVISO: Antes de manipular el interior del equipo, lea las instrucciones de seguridad que se entregan con él y siga los pasos de ["Antes de comenzar" en la](#page-6-1)  [página](#page-6-1) 7. Después de trabajar en el interior de su equipo, siga las instrucciones que aparecen en ["Después de trabajar en el interior del equipo" en la página](#page-9-1) 10. Para obtener información adicional sobre las prácticas de seguridad recomendadas, consulte la página de inicio sobre el cumplimiento de normativas en: dell.com/regulatory\_compliance.

#### <span id="page-31-1"></span>Procedimiento

- 1 Deslice la unidad óptica para introducirla en la caja de la unidad.
- 2 Alinee los orificios para tornillos situados en la unidad óptica con los orificios para tornillos situados en la caja de la unidad.
- <span id="page-31-2"></span>3 Vuelva a colocar los tornillos que fijan la unidad óptica a la caja de la unidad.

- 1 Coloque la unidad de la caja. Consulte el apartado ["Sustitución de la caja de la](#page-29-3)  [unidad" en la página](#page-29-3) 30.
- 2 Vuelva a colocar el embellecedor frontal. Consulte el apartado "Colocación del [embellecedor frontal" en la página](#page-26-3) 27.
- 3 Coloque la cubierta del ventilador. Consulte el apartado ["Colocación de la cubierta](#page-15-3)  [del ventilador" en la página](#page-15-3) 16.
- 4 Vuelva a colocar la cubierta del equipo. Consulte el apartado ["Colocación de la](#page-13-3)  [cubierta del equipo" en la página](#page-13-3) 14.

# <span id="page-32-3"></span><span id="page-32-0"></span>Extracción de la unidad de disco duro principal

AVISO: Antes de trabajar en el interior del equipo, lea la información de seguridad que se entrega con el equipo y siga los pasos en ["Antes de comenzar"](#page-6-1)  [en la página](#page-6-1) 7. Después de trabajar en el interior del equipo, siga las instrucciones que aparecen en ["Después de trabajar en el interior del equipo" en la página](#page-9-1) 10 Para obtener información adicional sobre mejores prácticas de seguridad, consulte la página principal de cumplimiento de normativas en dell.com/regulatory\_compliance.

 $\triangle$  PRECAUCIÓN: Para evitar la pérdida de datos, no extraiga la unidad de disco duro cuando el equipo esté encendido o en estado de reposo.

PRECAUCIÓN: Las unidades de disco duro son extremadamente frágiles. Tenga mucho cuidado cuando las manipule.

#### <span id="page-32-1"></span>Requisitos previos

- 1 Retire la cubierta del equipo. Consulte el apartado ["Extracción de la cubierta del](#page-12-2)  [equipo" en la página](#page-12-2) 13.
- 2 Quite la cubierta del ventilador. Consulte el apartado "Extracción de la cubierta del [ventilador" en la página](#page-14-3) 15.
- 3 Extraiga el embellecedor frontal. Consulte el apartado ["Extracción del](#page-24-3)  [embellecedor frontal" en la página](#page-24-3) 25.
- 4 Retire la caja de la unidad. Consulte el apartado ["Extracción de la caja de la unidad"](#page-27-3)  [en la página](#page-27-3) 28.

#### <span id="page-32-2"></span>Procedimiento

- 1 Quite los tornillos que fijan los soportes de la unidad de disco duro a la unidad de disco duro principal.
- 2 Presione y deslice la unidad de disco duro principal fuera de los soportes.

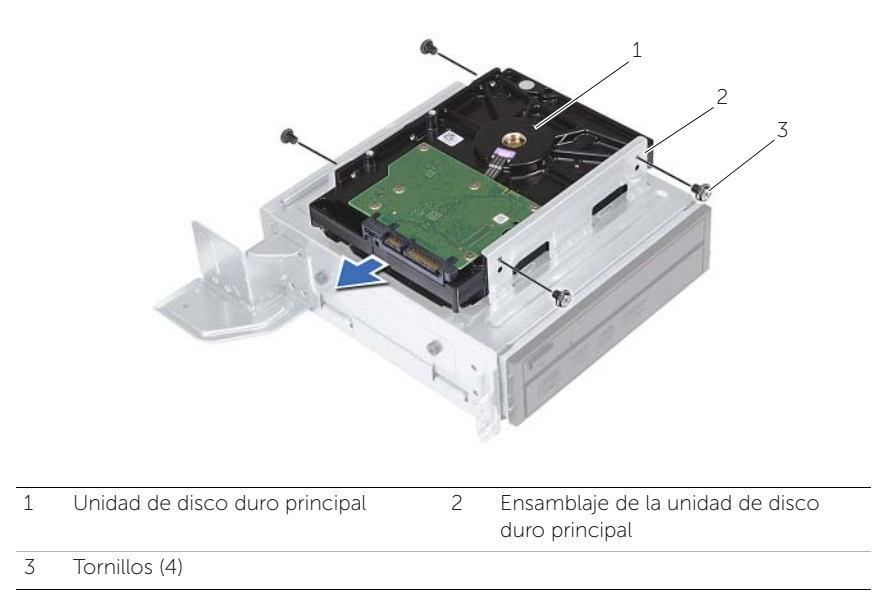

# <span id="page-34-3"></span><span id="page-34-0"></span>Colocación de la unidad de disco duro principal

AVISO: Antes de trabajar en el interior del equipo, lea la información de seguridad que se entrega con el equipo y siga los pasos en ["Antes de comenzar"](#page-6-1)  [en la página](#page-6-1) 7. Después de trabajar en el interior del equipo, siga las instrucciones que aparecen en ["Después de trabajar en el interior del equipo" en la página](#page-9-1) 10 Para obtener información adicional sobre mejores prácticas de seguridad, consulte la página principal de cumplimiento de normativas en dell.com/regulatory\_compliance.

PRECAUCIÓN: Las unidades de disco duro son extremadamente frágiles. Tenga mucho cuidado cuando las manipule.

#### <span id="page-34-1"></span>Procedimiento

- 1 Alinee los orificios de los tornillos de la unidad de disco duro principal con los de los soportes de la unidad de disco duro.
- 2 Coloque los tornillos que fijan los soportes de la unidad de disco duro a la unidad de disco duro principal.
- 3 Deslice el ensamblaje de la unidad de disco duro principal en el chasis.
- 4 Coloque los tornillos que fijan el ensamblaje de la unidad de disco duro principal al chasis.

- <span id="page-34-2"></span>1 Coloque la unidad de la caja. Consulte el apartado ["Sustitución de la caja de la](#page-29-3)  [unidad" en la página](#page-29-3) 30.
- 2 Vuelva a colocar la cubierta del equipo. Consulte el apartado "Colocación de la [cubierta del equipo" en la página](#page-13-3) 14.

# <span id="page-35-0"></span>Extracción del panel de E/S anterior

AVISO: Antes de manipular el interior del equipo, lea las instrucciones de seguridad que se entregan con él y siga los pasos de ["Antes de comenzar" en la](#page-6-1)  [página](#page-6-1) 7. Después de trabajar en el interior de su equipo, siga las instrucciones que aparecen en ["Después de trabajar en el interior del equipo" en la página](#page-9-1) 10. Para obtener información adicional sobre las prácticas de seguridad recomendadas, consulte la página de inicio sobre el cumplimiento de normativas en: dell.com/regulatory\_compliance.

#### <span id="page-35-1"></span>Requisitos previos

- 1 Retire la cubierta del equipo. Consulte el apartado ["Extracción de la cubierta del](#page-12-2)  [equipo" en la página](#page-12-2) 13.
- 2 Quite la cubierta del ventilador. Consulte el apartado "Extracción de la cubierta del [ventilador" en la página](#page-14-3) 15.
- 3 Extraiga el embellecedor frontal. Consulte el apartado "Extracción del [embellecedor frontal" en la página](#page-24-3) 25.
- 4 Retire la caja de la unidad. Consulte el apartado ["Extracción de la caja de la unidad"](#page-27-3)  [en la página](#page-27-3) 28.
- 5 Extraiga la tarjeta gráfica, si es necesario. Consulte el apartado ["Extracción de la](#page-19-3)  [tarjeta gráfica" en la página](#page-19-3) 20.

#### <span id="page-36-0"></span>Procedimiento

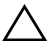

PRECAUCIÓN: Tenga cuidado cuando deslice el panel de E/S frontal fuera del equipo para evitar que se produzcan daños en los conectores y los ganchos de colocación del cable.

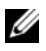

 $\mathbb Z$  NOTA: Observe cómo están colocados todos los cables al quitarlos de manera que pueda volver a colocarlos correctamente tras colocar el panel de E/S frontal.

- 1 Desconecte los cables del panel de E/S frontal de los conectores de la placa base (AUDF1, USBF1 y USBF3). Consulte el apartado ["Componentes de la placa base" en](#page-11-1)  [la página](#page-11-1) 12.
- 2 Quite el tornillo que sujeta el panel de E/S al panel frontal.
- 3 Deslice el panel de E/S frontal hacia el costado como se muestra en la ilustración para liberar las abrazaderas del panel frontal y tire para retirarlo.

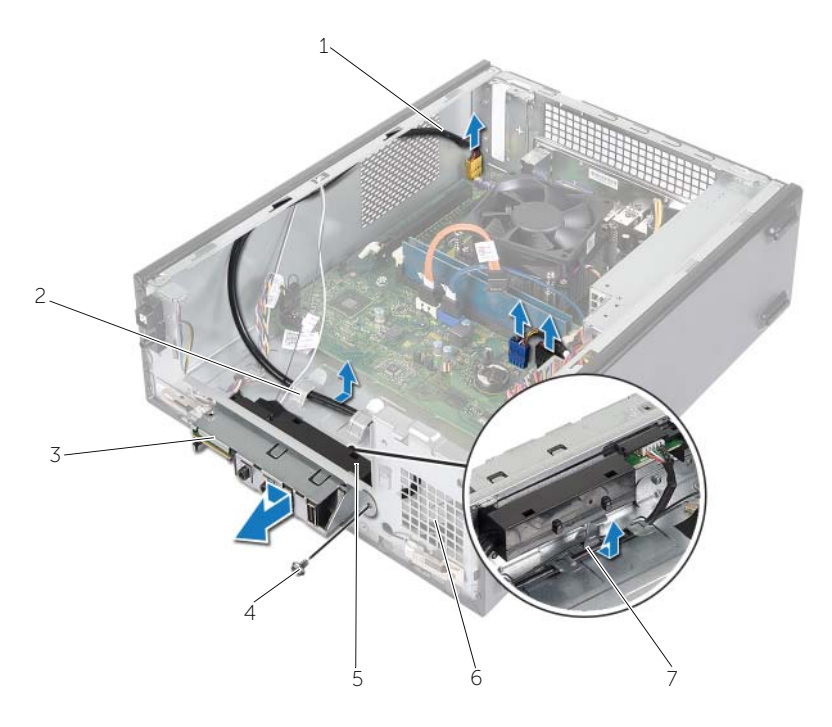

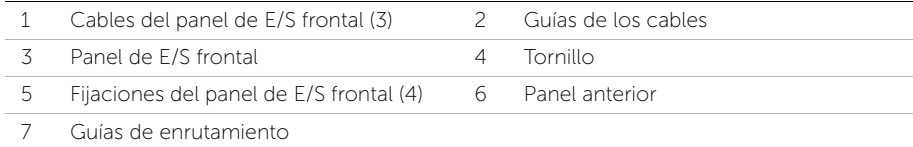

<span id="page-37-0"></span> $\sqrt{N}$  AVISO: Antes de manipular el interior del equipo, lea las instrucciones de seguridad que se entregan con él y siga los pasos de ["Antes de comenzar" en la](#page-6-1)  [página](#page-6-1) 7. Después de trabajar en el interior de su equipo, siga las instrucciones que aparecen en ["Después de trabajar en el interior del equipo" en la página](#page-9-1) 10. Para obtener información adicional sobre las prácticas de seguridad recomendadas, consulte la página de inicio sobre el cumplimiento de normativas en: dell.com/regulatory\_compliance.

#### <span id="page-37-1"></span>Procedimiento

- 1 Inserte las fijaciones del panel de E/S frontal en las ranuras del panel frontal.
- 2 Deslice el panel de E/S frontal hacia el lado. Asegúrese de que el orificio del tornillo del panel de E/S frontal está alineado con el orificio del tornillo del panel frontal.
- **3** Vuelva a colocar el tornillo que sujeta el panel de E/S al panel frontal.
- 4 Coloque los cables del panel de E/S frontal en la guía de colocación del chasis.
- 5 Conecte los cables del panel de E/S frontal a los conectores de la placa base (USBF1, USBF2 y AUDF1). Consulte el apartado ["Componentes de la placa base" en](#page-11-1)  [la página](#page-11-1) 12.

- <span id="page-37-2"></span>1 Vuelva a colocar la tarjeta gráfica, si procede. Consulte el apartado ["Extracción de la](#page-19-3)  [tarjeta gráfica" en la página](#page-19-3) 20.
- 2 Coloque la unidad de la caja. Consulte el apartado "Sustitución de la caja de la [unidad" en la página](#page-29-3) 30.
- 3 Vuelva a colocar el embellecedor frontal. Consulte el apartado ["Colocación del](#page-26-3)  [embellecedor frontal" en la página](#page-26-3) 27.
- 4 Coloque la cubierta del ventilador. Consulte el apartado ["Colocación de la cubierta](#page-15-3)  [del ventilador" en la página](#page-15-3) 16.
- 5 Vuelva a colocar la cubierta del equipo. Consulte el apartado ["Colocación de la](#page-13-3)  [cubierta del equipo" en la página](#page-13-3) 14.

# <span id="page-38-0"></span>Extracción del módulo del botón de encendido

AVISO: Antes de trabajar en el interior del equipo, lea la información de seguridad que se entrega con el equipo y siga los pasos en ["Antes de comenzar"](#page-6-1)  [en la página](#page-6-1) 7. Después de trabajar en el interior del equipo, siga las instrucciones que aparecen en ["Después de trabajar en el interior del equipo" en la página](#page-9-1) 10 Para obtener información adicional sobre mejores prácticas de seguridad, consulte la página principal de cumplimiento de normativas en dell.com/regulatory\_compliance.

#### <span id="page-38-1"></span>Requisitos previos

- 1 Retire la cubierta del equipo. Consulte el apartado ["Extracción de la cubierta del](#page-12-2)  [equipo" en la página](#page-12-2) 13.
- 2 Quite la cubierta del ventilador. Consulte el apartado "Extracción de la cubierta del [ventilador" en la página](#page-14-3) 15.
- 3 Extraiga el embellecedor frontal. Consulte el apartado ["Extracción del](#page-24-3)  [embellecedor frontal" en la página](#page-24-3) 25.
- 4 Retire la caja de la unidad. Consulte el apartado ["Extracción de la caja de la unidad"](#page-27-3)  [en la página](#page-27-3) 28.

#### <span id="page-39-0"></span>Procedimiento

- Desconecte el cable del módulo del botón de encendido del conector de la placa base (LEDH1). Consulte el apartado ["Componentes de la placa base" en la](#page-11-1)  [página](#page-11-1) 12.
- Retire el cable del módulo del botón de encendido de las guías situadas en el chasis.
- Presione las pestañas del módulo del botón de encendido para soltarlo del panel frontal.
- Deslice el módulo del botón de encendido junto con el cable en la ranura del panel frontal.

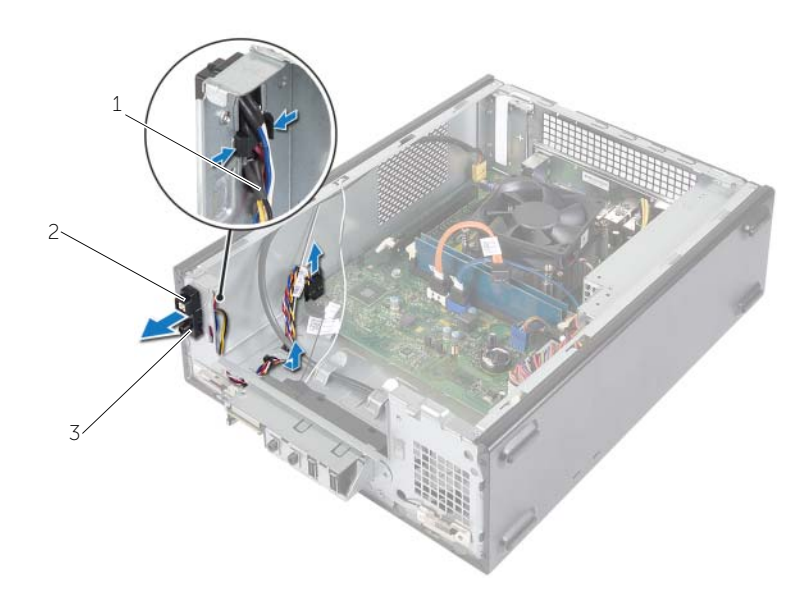

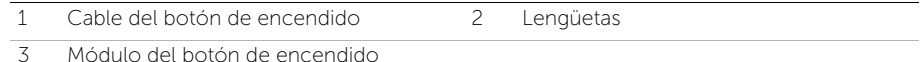

- Deje el módulo del botón de encendido a un lado.
- Deje el botón de encendido a un lado.

# <span id="page-40-0"></span>Colocación del módulo del botón de encendido

AVISO: Antes de trabajar en el interior del equipo, lea la información de seguridad que se entrega con el equipo y siga los pasos en ["Antes de comenzar"](#page-6-1)  [en la página](#page-6-1) 7. Después de trabajar en el interior del equipo, siga las instrucciones que aparecen en ["Después de trabajar en el interior del equipo" en la página](#page-9-1) 10 Para obtener información adicional sobre mejores prácticas de seguridad, consulte la página principal de cumplimiento de normativas en dell.com/regulatory\_compliance.

#### <span id="page-40-1"></span>Procedimiento

- 1 Alinee y presione las pestañas del módulo del botón de encendido en las ranuras del panel frontal.
- 2 Alinee el cable del módulo del botón de encendido con las quías de colocación del chasis.
- **3** Conecte el cable del módulo del botón de encendido al conector de la placa base (LEDH1). Consulte el apartado ["Componentes de la placa base" en la página](#page-11-1) 12.

- <span id="page-40-2"></span>1 Coloque la unidad de la caja. Consulte el apartado ["Extracción de la caja de la](#page-27-3)  [unidad" en la página](#page-27-3) 28.
- 2 Vuelva a colocar el embellecedor frontal. Consulte el apartado ["Colocación del](#page-26-3)  [embellecedor frontal" en la página](#page-26-3) 27.
- 3 Coloque la cubierta del ventilador. Consulte el apartado ["Extracción de la cubierta](#page-14-3)  [del ventilador" en la página](#page-14-3) 15.
- 4 Vuelva a colocar la cubierta del equipo. Consulte el apartado ["Colocación de la](#page-13-3)  [cubierta del equipo" en la página](#page-13-3) 14.

# <span id="page-41-3"></span><span id="page-41-0"></span>Extracción del ensamblaje del ventilador y el disipador de calor del procesador

AVISO: Antes de trabajar en el interior del equipo, lea la información de seguridad que se entrega con el equipo y siga los pasos en ["Antes de comenzar"](#page-6-1)  [en la página](#page-6-1) 7. Después de trabajar en el interior del equipo, siga las instrucciones que aparecen en ["Después de trabajar en el interior del equipo" en la página](#page-9-1) 10 Para obtener información adicional sobre mejores prácticas de seguridad, consulte la página principal de cumplimiento de normativas en dell.com/regulatory\_compliance.

#### <span id="page-41-1"></span>Requisitos previos

- 1 Retire la cubierta del equipo. Consulte el apartado ["Extracción de la cubierta del](#page-12-2)  [equipo" en la página](#page-12-2) 13.
- 2 Ouite la cubierta del ventilador. Consulte el apartado "Extracción de la cubierta del [ventilador" en la página](#page-14-3) 15.

#### <span id="page-41-2"></span>Procedimiento

- 1 Desconecte el cable del ventilador del procesador del conector de la placa base (FANCPU1). Consulte el apartado ["Componentes de la placa base" en la página](#page-11-1) 12.
- 2 Afloje los cuatro tornillos cautivos que fijan el ventilador del procesador y el ensamblaje del disipador de calor a la placa base.

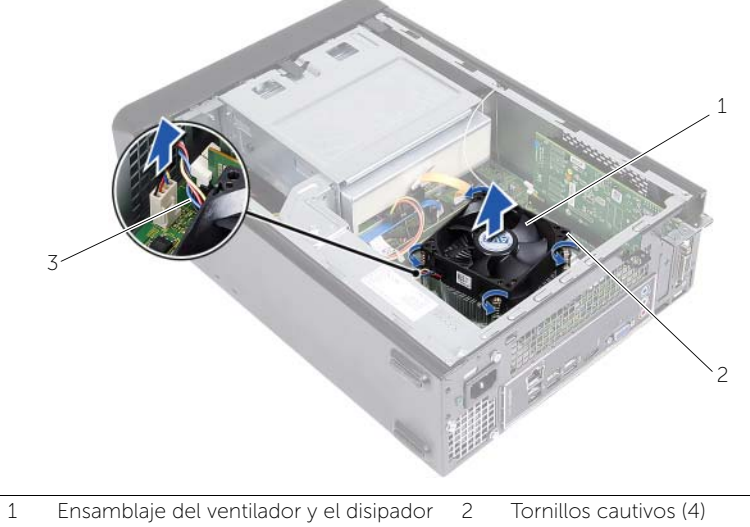

de calor del procesador

3 Cable del ventilador del procesador

# <span id="page-42-3"></span><span id="page-42-0"></span>Colocación del ensamblaje del ventilador y el Ensamblaje del disipador de calor

AVISO: Antes de trabajar en el interior del equipo, lea la información de seguridad que se entrega con el equipo y siga los pasos en ["Antes de comenzar"](#page-6-1)  [en la página](#page-6-1) 7. Después de trabajar en el interior del equipo, siga las instrucciones que aparecen en ["Después de trabajar en el interior del equipo" en la página](#page-9-1) 10 Para obtener información adicional sobre mejores prácticas de seguridad, consulte la página principal de cumplimiento de normativas en dell.com/regulatory\_compliance.

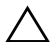

 $\triangle$  PRECAUCIÓN: No olvide aplicar pasta térmica nueva. La pasta térmica nueva es fundamental para garantizar una protección térmica adecuada, necesaria para un funcionamiento óptimo del procesador.

 $\triangle$  PRECAUCIÓN: Una colocación incorrecta del ensamblaje del ventilador y el disipador de calor del procesador puede provocar daños en la placa base y el procesador.

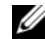

 $\mathbb Z$  NOTA: Si vuelve a instalar el ventilador y el disipador de calor del procesador originales al mismo tiempo, puede reutilizar la pasta térmica existente. Si sustituye el procesador o el ensamblaje del disipador de calor y el ventilador del procesador, utilice la pasta térmica incluida en el kit para garantizar la conductividad térmica.

### <span id="page-42-1"></span>Procedimiento

- 1 Aplique el nuevo lubricante térmico en la parte superior del procesador.
- 2 Coloque el ventilador del procesador y el ensamblaje del disipador de calor sobre el procesador.
- 3 Alinee los tornillos cautivos del ensamblaje del disipador de calor y el ventilador del procesador con los orificios para los tornillos de la placa base.
- 4 Apriete los tornillos cautivos que fijan el ensamblaje del disipador de calor y el ventilador del procesador a la placa base.
- 5 Conecte el cable del ventilador del procesador al conector de la placa base (FANCPU). Consulte el apartado ["Componentes de la placa base" en la página](#page-11-1) 12.

- <span id="page-42-2"></span>1 Coloque la cubierta del ventilador. Consulte el apartado ["Colocación de la cubierta](#page-15-3)  [del ventilador" en la página](#page-15-3) 16.
- 2 Vuelva a colocar la cubierta del equipo. Consulte el apartado "Colocación de la [cubierta del equipo" en la página](#page-13-3) 14.

# <span id="page-43-3"></span><span id="page-43-0"></span>Extracción del procesador

 $\sqrt{N}$  AVISO: Antes de trabajar en el interior del equipo, lea la información de seguridad que se entrega con el equipo y siga los pasos en ["Antes de comenzar"](#page-6-1)  [en la página](#page-6-1) 7. Después de trabajar en el interior del equipo, siga las instrucciones que aparecen en ["Después de trabajar en el interior del equipo" en la página](#page-9-1) 10 Para obtener información adicional sobre mejores prácticas de seguridad, consulte la página principal de cumplimiento de normativas en dell.com/regulatory\_compliance.

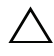

PRECAUCIÓN: Los procesadores son frágiles. Tome el procesador únicamente por los bordes y no toque las clavijas de metal.

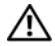

 $\sqrt{!}$  AVISO: A pesar de la protección de plástico, el ensamblaje del disipador de calor y el ventilador del procesador pueden alcanzar una temperatura muy elevada durante el funcionamiento normal. Asegúrese de que ha transcurrido el tiempo suficiente para que se haya enfriado antes de tocarlo.

#### <span id="page-43-1"></span>Requisitos previos

- 1 Retire la cubierta del equipo. Consulte el apartado ["Extracción de la cubierta del](#page-12-2)  [equipo" en la página](#page-12-2) 13.
- 2 Quite la cubierta del ventilador. Consulte el apartado "Extracción de la cubierta del [ventilador" en la página](#page-14-3) 15.
- 3 Retire el ventilador del procesador y el disipador de calor. Consulte el apartado ["Extracción del ensamblaje del ventilador y el disipador de calor del procesador" en](#page-41-3)  [la página](#page-41-3) 42.

#### <span id="page-43-2"></span>Procedimiento

- 1 Presione y suelte la palanca de liberación del procesador para soltarlo de la lengüeta de fijación.
- 2 Extienda totalmente la palanca de liberación para abrir la cubierta del procesador.
- 3 Abra la cubierta del procesador y levante suavemente el procesador del zócalo del procesador.

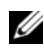

NOTA: Deje extendida la palanca de liberación en la posición de liberación para que el zócalo esté listo para el nuevo procesador.

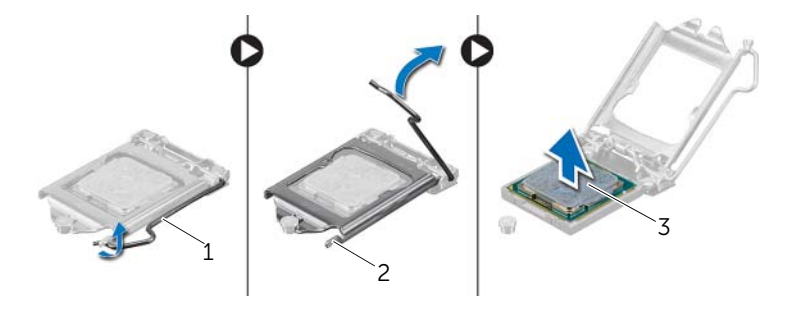

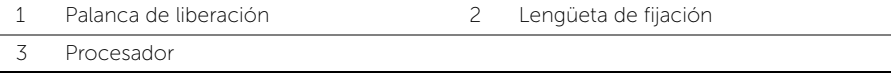

# <span id="page-45-2"></span><span id="page-45-0"></span>Colocación del procesador

AVISO: Antes de trabajar en el interior del equipo, lea la información de seguridad que se entrega con el equipo y siga los pasos en ["Antes de comenzar"](#page-6-1)  [en la página](#page-6-1) 7. Después de trabajar en el interior del equipo, siga las instrucciones que aparecen en ["Después de trabajar en el interior del equipo" en la página](#page-9-1) 10 Para obtener información adicional sobre mejores prácticas de seguridad, consulte la página principal de cumplimiento de normativas en dell.com/regulatory\_compliance.

#### <span id="page-45-1"></span>Procedimiento

- $\mathscr{U}$  NOTA: Se incluye un nuevo procesador con una almohadilla térmica en el paquete. En ocasiones, el procesador puede incluir la almohadilla termal integrada.
	- 1 Desembale el nuevo procesador, teniendo cuidado de no tocar la parte inferior del procesador.

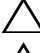

PRECAUCIÓN: No toque la parte inferior del procesador.

PRECAUCIÓN: Deberá colocar el procesador correctamente en el zócalo para evitar que se dañe.

- 2 Si no se extiende totalmente la palanca de liberación del zócalo, muévala a esa posición.
- 3 Alinee las dos muescas de alineación del procesador con las dos lengüetas de alineación del zócalo.
- 4 Alinee la esquina de la pata 1 del procesador con la esquina de la pata 1 del zócalo del procesador y, a continuación, inserte el procesador en el zócalo. Inserte ligeramente el procesador en el zócalo y asegúrese de que el procesador esté colocado correctamente.
- Cuando el procesador esté completamente asentado en el zócalo, cierre la cubierta del procesador.
- Gire la palanca de liberación.

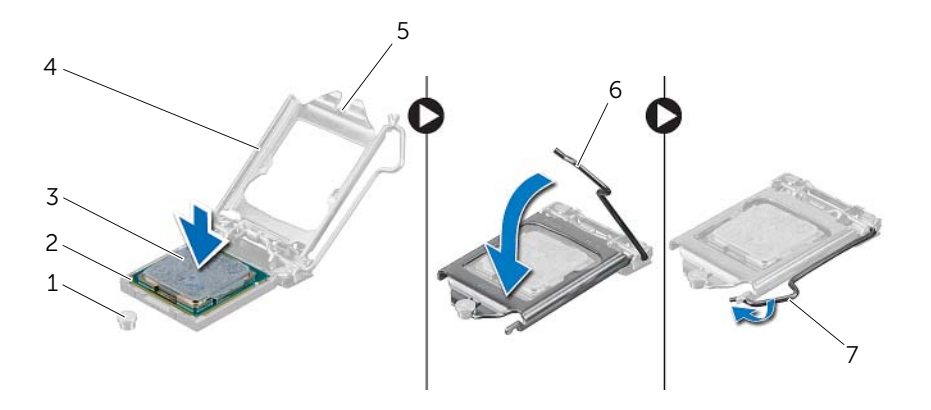

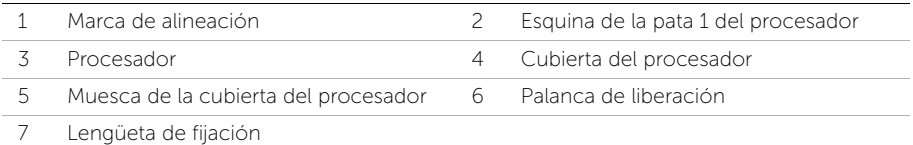

- <span id="page-46-0"></span> Vuelva a colocar el ventilador del procesador y el disipador de calor. Consulte el apartado ["Colocación del ensamblaje del ventilador y el Ensamblaje del disipador](#page-42-3)  [de calor" en la página](#page-42-3) 43.
- Coloque la cubierta del ventilador. Consulte el apartado ["Colocación de la cubierta](#page-15-3)  [del ventilador" en la página](#page-15-3) 16.
- Vuelva a colocar la cubierta del equipo. Consulte el apartado ["Colocación de la](#page-13-3)  [cubierta del equipo" en la página](#page-13-3) 14.
- Siga las instrucciones del apartado ["Después de trabajar en el interior del equipo" en](#page-9-1)  [la página](#page-9-1) 10.

<span id="page-47-0"></span>AVISO: Antes de manipular el interior del equipo, lea las instrucciones de seguridad que se entregan con él y siga los pasos de ["Antes de comenzar" en la](#page-6-1)  [página](#page-6-1) 7. Después de trabajar en el interior de su equipo, siga las instrucciones que aparecen en ["Después de trabajar en el interior del equipo" en la página](#page-9-1) 10. Para obtener información adicional sobre las prácticas de seguridad recomendadas, consulte la página de inicio sobre el cumplimiento de normativas en: dell.com/regulatory\_compliance.

#### <span id="page-47-1"></span>Requisitos previos

- 1 Retire la cubierta del equipo. Consulte el apartado ["Extracción de la cubierta del](#page-12-2)  [equipo" en la página](#page-12-2) 13.
- 2 Quite la cubierta del ventilador. Consulte el apartado "Extracción de la cubierta del [ventilador" en la página](#page-14-3) 15.
- 3 Extraiga el embellecedor frontal. Consulte el apartado "Extracción del [embellecedor frontal" en la página](#page-24-3) 25.
- 4 Retire la caja de la unidad. Consulte el apartado ["Extracción de la caja de la unidad"](#page-27-3)  [en la página](#page-27-3) 28.

#### <span id="page-47-2"></span>Procedimiento

- 1 Localice el zócalo de la batería (BT1). Consulte el apartado ["Componentes de la](#page-11-1)  [placa base" en la página](#page-11-1) 12.
- 2 Presione la palanca de liberación de la batería de tipo botón hasta que ésta sobresalga.
- 3 Levante la batería de celda plana para separarla de su zócalo.

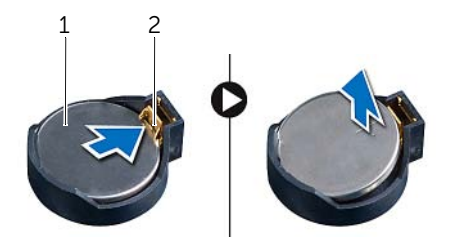

1 Batería de tipo botón 2 Gancho de fijación

# <span id="page-48-3"></span><span id="page-48-0"></span>Colocación de la batería de tipo botón

 $\sqrt{N}$  AVISO: Antes de manipular el interior del equipo, lea las instrucciones de seguridad que se entregan con él y siga los pasos de ["Antes de comenzar" en la](#page-6-1)  [página](#page-6-1) 7. Después de trabajar en el interior de su equipo, siga las instrucciones que aparecen en ["Después de trabajar en el interior del equipo" en la página](#page-9-1) 10. Para obtener información adicional sobre las prácticas de seguridad recomendadas, consulte la página de inicio sobre el cumplimiento de normativas en: dell.com/regulatory\_compliance.

#### <span id="page-48-1"></span>Procedimiento

Inserte una nueva batería tipo botón (CR2032) en el zócalo con el lado marcado como + hacia arriba y presiónela hasta que quede asentada en su lugar.

- <span id="page-48-2"></span>1 Coloque la unidad de la caja. Consulte el apartado ["Sustitución de la caja de la](#page-29-3)  [unidad" en la página](#page-29-3) 30.
- 2 Vuelva a colocar el embellecedor frontal. Consulte el apartado "Colocación del [embellecedor frontal" en la página](#page-26-3) 27.
- 3 Coloque la cubierta del ventilador. Consulte el apartado ["Colocación de la cubierta](#page-15-3)  [del ventilador" en la página](#page-15-3) 16.
- 4 Vuelva a colocar la cubierta del equipo. Consulte el apartado ["Colocación de la](#page-13-3)  [cubierta del equipo" en la página](#page-13-3) 14.
- 5 Siga las instrucciones del apartado ["Después de trabajar en el interior del equipo" en](#page-9-1)  [la página](#page-9-1) 10.

<span id="page-49-0"></span>AVISO: Antes de trabajar en el interior del equipo, lea la información de seguridad que se entrega con el equipo y siga los pasos en ["Antes de comenzar"](#page-6-1)  [en la página](#page-6-1) 7. Después de trabajar en el interior del equipo, siga las instrucciones que aparecen en ["Después de trabajar en el interior del equipo" en la página](#page-9-1) 10 Para obtener información adicional sobre mejores prácticas de seguridad, consulte la página principal de cumplimiento de normativas en dell.com/regulatory\_compliance.

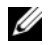

**NOTA:** La etiqueta de servicio del equipo se encuentra en la placa base. Debe introducir la etiqueta de servicio en el BIOS después de volver a colocar la placa base.

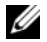

 $\mathscr{D}$  NOTA: Antes de desconectar los cables de la placa base, anote la ubicación de los conectores. De esta manera, podrá volver a conectarlos de forma correcta una vez que vuelva a colocar la placa base.

#### <span id="page-49-1"></span>Requisitos previos

- 1 Retire la cubierta del equipo. Consulte el apartado ["Extracción de la cubierta del](#page-12-2)  [equipo" en la página](#page-12-2) 13.
- 2 Quite la cubierta del ventilador. Consulte el apartado "Extracción de la cubierta del [ventilador" en la página](#page-14-3) 15.
- 3 Extraiga el embellecedor frontal. Consulte el apartado ["Extracción del](#page-24-3)  [embellecedor frontal" en la página](#page-24-3) 25.
- 4 Retire la caja de la unidad. Consulte el apartado ["Extracción de la caja de la unidad"](#page-27-3)  [en la página](#page-27-3) 28.
- 5 Extraiga el módulo o módulos de memoria. Consulte el apartado ["Extracción de los](#page-16-3)  [módulos de memoria" en la página](#page-16-3) 17.

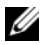

**NOTA:** Anote qué módulo de memoria se quita de cada ranura DIMM para que pueda instalar los módulos en la misma ranura cuando se vuelva a colocar la placa base.

- 6 Extraiga la minitarjeta, si procede. Consulte el apartado ["Extracción de la minitarjeta](#page-21-3)  [inalámbrica" en la página](#page-21-3) 22.
- 7 Si procede, quite cualquier tarjeta gráfica que pueda haber. Consulte el apartado ["Extracción de la tarjeta gráfica" en la página](#page-19-3) 20.
- 8 Retire el ensamblaje del disipador de calor y ventilador del procesador. Consulte el apartado ["Extracción del ensamblaje del ventilador y el disipador de calor del](#page-41-3)  [procesador" en la página](#page-41-3) 42.
- 9 Extraiga el procesador. Consulte el apartado ["Extracción del procesador" en la](#page-43-3)  [página](#page-43-3) 44.

#### <span id="page-50-0"></span>Procedimiento

- 1 Desconecte todos los cables conectados a la placa base. Consulte el apartado ["Componentes de la placa base" en la página](#page-11-1) 12.
- 2 Observe la colocación de los cables y extraiga el cable de las quías.
- **3** Extraiga los tornillos que fijan la placa base al chasis.
- 4 Levante la placa base para sacarla del chasis.

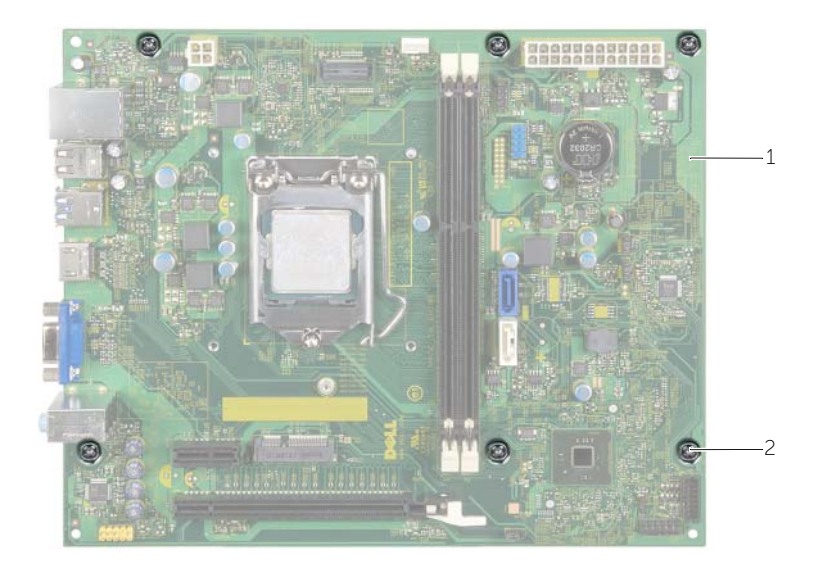

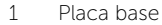

2 Tornillos (6)

<span id="page-51-4"></span><span id="page-51-0"></span>AVISO: Antes de trabajar en el interior del equipo, lea la información de seguridad que se entrega con el equipo y siga los pasos en ["Antes de comenzar"](#page-6-1)  [en la página](#page-6-1) 7. Después de trabajar en el interior del equipo, siga las instrucciones que aparecen en ["Después de trabajar en el interior del equipo" en la página](#page-9-1) 10 Para obtener información adicional sobre mejores prácticas de seguridad, consulte la página principal de cumplimiento de normativas en dell.com/regulatory\_compliance.

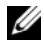

**NOTA:** La etiqueta de servicio del equipo se encuentra en la placa base. Debe introducir la etiqueta de servicio en la configuración del sistema después de volver a colocar la placa base.

#### <span id="page-51-1"></span>Procedimiento

- 1 Coloque la placa base en el chasis cuidadosamente y deslícela hacia la parte posterior del equipo.
- 2 Coloque los tornillos que fijan la placa base al chasis.
- **3** Coloque y conecte los cables que desconectó de la placa base.

#### <span id="page-51-2"></span>Requisitos posteriores

- 1 Coloque los módulos de memoria. Consulte el apartado ["Colocación de los](#page-17-2)  [módulos de memoria" en la página](#page-17-2) 18.
- 2 Coloque el procesador. ["Colocación del procesador" en la página](#page-45-2) 46.
- 3 Vuelva a colocar el ventilador del procesador y el disipador de calor. Consulte el apartado ["Colocación del ensamblaje del ventilador y el Ensamblaje del disipador](#page-42-3)  [de calor" en la página](#page-42-3) 43.
- 4 Vuelva a colocar la tarjeta gráfica. Consulte el apartado ["Colocación de la tarjeta](#page-20-3)  [gráfica" en la página](#page-20-3) 21.
- 5 Coloque la batería de celda tipo botón. Consulte el apartado ["Colocación de la](#page-48-3)  [batería de tipo botón" en la página](#page-48-3) 49.
- 6 Coloque la minitarjeta inalámbrica. Consulte el apartado ["Colocación de la](#page-23-3)  [minitarjeta inalámbrica" en la página](#page-23-3) 24.
- 7 Vuelva a colocar la cubierta del equipo. Consulte el apartado ["Colocación de la](#page-13-3)  [cubierta del equipo" en la página](#page-13-3) 14.

#### <span id="page-51-3"></span>Introducción de la etiqueta de servicio en el BIOS

- 1 Encienda el equipo.
- 2 Pulse <F2> cuando vea el logotipo de Dell para ingresar a la configuración del programa.
- 3 Vaya a la ficha principal y escriba la etiqueta de servicio en el campo Service Tag Input (Entrada de la etiqueta de servicio).

## <span id="page-52-0"></span>Extracción de la unidad de la fuente de alimentación

AVISO: Antes de manipular el interior del equipo, lea las instrucciones de seguridad que se entregan con él y siga los pasos de ["Antes de comenzar" en la](#page-6-1)  [página](#page-6-1) 7. Después de trabajar en el interior de su equipo, siga las instrucciones que aparecen en ["Después de trabajar en el interior del equipo" en la página](#page-9-1) 10. Para obtener información adicional sobre las prácticas de seguridad recomendadas, consulte la página de inicio sobre el cumplimiento de normativas en: dell.com/regulatory\_compliance.

#### <span id="page-52-1"></span>Requisitos previos

- 1 Retire la cubierta del equipo. Consulte el apartado ["Extracción de la cubierta del](#page-12-2)  [equipo" en la página](#page-12-2) 13.
- 2 Quite la cubierta del ventilador. Consulte el apartado "Extracción de la cubierta del [ventilador" en la página](#page-14-3) 15.
- 3 Retire la caja de la unidad. Consulte el apartado "Extracción de la caja de la unidad" [en la página](#page-27-3) 28.
- 4 Extraiga el módulo o módulos de memoria. Consulte el apartado ["Extracción de los](#page-16-3)  [módulos de memoria" en la página](#page-16-3) 17.

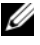

NOTA: Anote qué módulo de memoria se quita de cada ranura DIMM para que pueda instalar los módulos en la misma ranura cuando se vuelva a colocar la unidad de fuente de alimentación.

- 5 Extraiga la minitarjeta, si procede. Consulte el apartado ["Extracción de la minitarjeta](#page-21-3)  [inalámbrica" en la página](#page-21-3) 22.
- 6 Si procede, quite cualquier tarjeta gráfica que pueda haber. Consulte el apartado ["Extracción de la tarjeta gráfica" en la página](#page-19-3) 20.
- 7 Retire el ensamblaje del disipador de calor y ventilador del procesador. Consulte el apartado ["Extracción del ensamblaje del ventilador y el disipador de calor del](#page-41-3)  [procesador" en la página](#page-41-3) 42.
- 8 Extraiga el procesador. Consulte el apartado "Extracción del procesador" en la [página](#page-43-3) 44.
- 9 Extraiga la placa base. Consulte el apartado ["Componentes de la placa base" en la](#page-11-1)  [página](#page-11-1) 12.

#### <span id="page-53-0"></span>Procedimiento

- 1 Retire los tornillos que fijan la unidad de la fuente de alimentación al chasis.
- 2 Deslice la unidad de fuente de alimentación y sáquela del chasis.

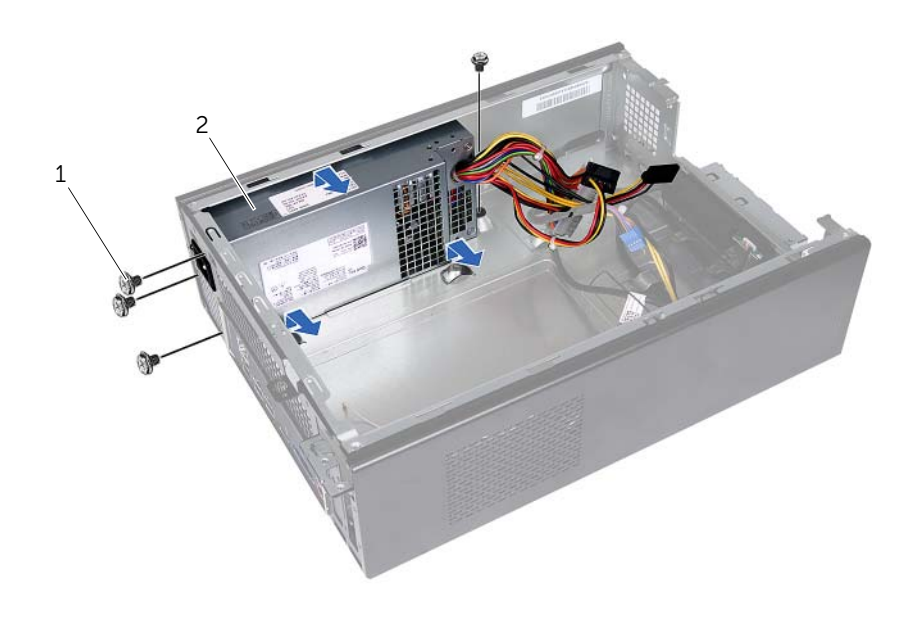

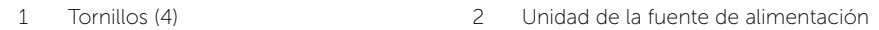

# <span id="page-54-0"></span>Colocación de la unidad de la fuente de alimentación

AVISO: Antes de manipular el interior del equipo, lea las instrucciones de seguridad que se entregan con él y siga los pasos de ["Antes de comenzar" en la](#page-6-1)  [página](#page-6-1) 7. Después de trabajar en el interior de su equipo, siga las instrucciones que aparecen en ["Después de trabajar en el interior del equipo" en la página](#page-9-1) 10. Para obtener información adicional sobre las prácticas de seguridad recomendadas, consulte la página de inicio sobre el cumplimiento de normativas en: dell.com/regulatory\_compliance.

#### <span id="page-54-1"></span>Procedimiento

- 1 Deslice la fuente de alimentación hacia la parte posterior del equipo.
- 2 Alinee los orificios para tornillos situados en la unidad de fuente de alimentación con los orificios situados en el chasis.
- **3** Coloque los tornillos que fijan la unidad de la fuente de alimentación al chasis.
- 4 Conecte los cables de alimentación de CC a las unidades y a la placa base. Consulte el apartado ["Componentes de la placa base" en la página](#page-11-1) 12.

- <span id="page-54-2"></span>1 Coloque la placa base. Consulte el apartado ["Colocación de la placa base" en la](#page-51-4)  [página](#page-51-4) 52.
- 2 Coloque el procesador. Consulte el apartado "Colocación del procesador" en la [página](#page-45-2) 46.
- 3 Vuelva a colocar el ensamblaje del disipador de calor y el ventilador del procesador. Consulte el apartado ["Colocación del ensamblaje del ventilador y el Ensamblaje del](#page-42-3)  [disipador de calor" en la página](#page-42-3) 43.
- 4 Si procede, coloque cualquier tarjeta gráfica que pueda haber. Consulte el apartado ["Colocación de la tarjeta gráfica" en la página](#page-20-3) 21.
- 5 Coloque la minitarjeta, si procede. Consulte el apartado "Colocación de la [minitarjeta inalámbrica" en la página](#page-23-3) 24.
- 6 Vuelva a colocar el módulo o los módulos de memoria. Consulte el apartado ["Colocación de los módulos de memoria" en la página](#page-17-2) 18.
- 7 Coloque la unidad de la caja. Consulte el apartado ["Sustitución de la caja de la](#page-29-3)  [unidad" en la página](#page-29-3) 30.
- 8 Coloque la cubierta del ventilador. Consulte el apartado "Colocación de la cubierta [del ventilador" en la página](#page-15-3) 16.
- 9 Vuelva a colocar la cubierta del equipo. Consulte el apartado ["Colocación de la](#page-13-3)  [cubierta del equipo" en la página](#page-13-3) 14.

<span id="page-55-0"></span>Puede que deba actualizar el BIOS cuando una actualización esté disponible o después de colocar la placa base. Para actualizar el BIOS:

- 1 Encienda el equipo.
- 2 Vaya a dell.com/support.
- **3** Si tiene la etiqueta de servicio de su equipo, escríbala y haga clic en **Submit** (Enviar).

Si no tiene la etiqueta de servicio de su equipo, haga clic en Detect Service Tag (Detectar etiqueta de servicio) para permitir una detección automática de la etiqueta de servicio de su equipo.

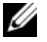

NOTA: Si no puede detectar automáticamente la etiqueta de servicio, seleccione un producto de las siguientes categorías.

- 4 Haga clic en Drivers and Downloads (Controladores y descargas).
- 5 En el menú despleglable Operating System (Sistema operativo) selecccione el sistema operativo instalado en el equipo.
- 6 Haga clic en BIOS.
- 7 Haga clic en Download File (Descargar archivo) para descargar la última versión del BIOS en su equipo.
- 8 En la siguiente página, seleccione Single-file download (Descarga de un solo archivo) y haga clic en **Continue** (Continuar).
- 9 Guarde el archivo una vez que haya completado la descarga y navegue hasta la carpeta donde guardó el archivo de actualización del BIOS.
- 10 Haga doble clic en el icono del archivo de actualización del BIOS y siga las instrucciones que aparecen en pantalla.